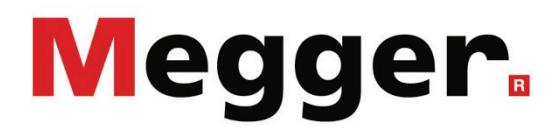

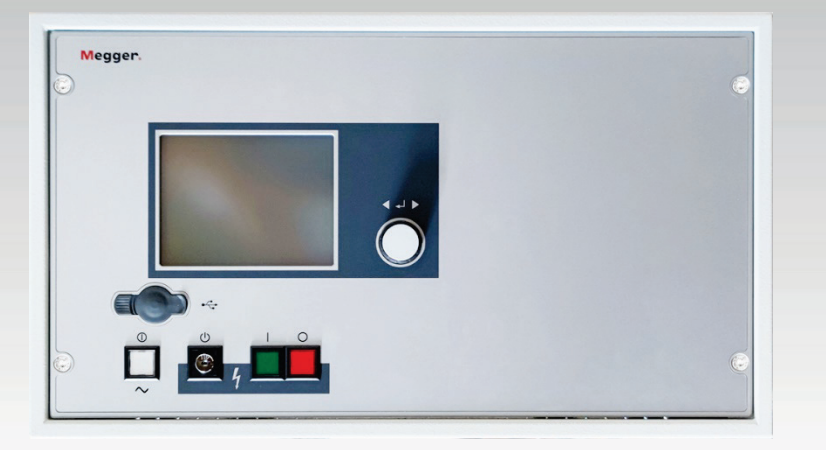

## MFM 10-M

Mantelfehler- Prüf- und Ortungsgerät

# BEDIENHANDBUCH

Artikelnummer:

B (12/2022) - DE<br>128313279

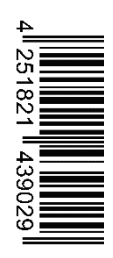

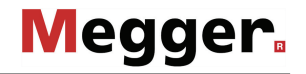

#### Beratung durch Megger

Das vorliegende Bedienungshandbuch ist als Bedienungsanweisung und Nachschlagewerk konzipiert und soll Ihnen dabei helfen, Fragen und Probleme auf möglichst schnelle Art und Weise zu lösen. Bei Problemen bitten wir Sie, zuerst das Handbuch sorgfältig zu lesen.

Machen Sie dazu Gebrauch vom Inhaltsverzeichnis und lesen Sie den betreffenden Abschnitt sorgfältig durch. Überprüfen Sie außerdem sämtliche Anschlüsse und Verbindungen der Geräte.

Sollten dennoch Fragen offen bleiben oder sollten Sie die Hilfe einer autorisierten Servicewerkstatt benötigen, wenden Sie sich bitte an eine der folgenden Adressen:

Megger Limited Megger Germany GmbH (Baunach) Archcliffe Road Kent CT17 9EN T: +44 (0) 1304 502100 F: +44 (0)1 304 207342 E: uksales@megger.com Dr.-Herbert-Iann-Str. 6 D - 96148 Baunach  $T: +49 / 9544 / 68 - 0$ F: +49 / 9544 / 22 73 E: team.dach@megger.com

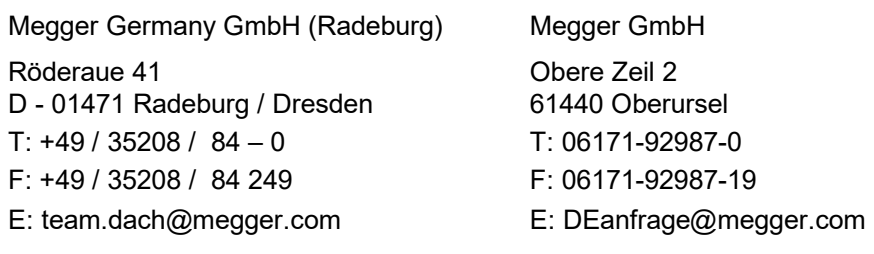

Megger

Alle Rechte sind vorbehalten. Ohne vorherige schriftliche Genehmigung von Megger darf kein Teil dieses Handbuches fotokopiert oder in irgendeiner anderen Form reproduziert werden. Inhaltliche Änderungen dieses Handbuches behalten wir uns ohne vorherige Ankündigung vor. Megger haftet nicht für technische oder drucktechnische Fehler oder Mängel in diesem Handbuch. Ebenso übernimmt Megger keine Haftung für Schäden, die direkt oder indirekt auf Lieferung, Leistung oder Nutzung dieses Materials zurückzuführen sind.

#### Gewährleistungsbedingungen

Megger leistet dem Käufer für die von Megger vertriebenen Produkte Gewähr nach Maßgabe der nachfolgend aufgeführten Bedingungen.

Megger gewährleistet, dass Megger-Produkte zum Zeitpunkt der Lieferung frei von Fabrikations- und Materialfehlern sind, welche ihren Wert oder ihre Tauglichkeit erheblich mindern. Diese Gewährleistung umfasst nicht Fehler gelieferter Software. Während der Gewährleistung wird Megger mangelhafte Teile nach eigener Wahl reparieren oder durch neue oder neuwertige Teile (mit gleicher Funktionsfähigkeit und Lebensdauer wie Neuteile) ersetzen.

Verschleißteile, Leuchtmittel, Sicherungen, Batterien und Akkus sind aus der Gewährleistung ausgeschlossen.

Weitergehende Gewährleistungsansprüche, insbesondere solche aus Mangelfolgeschäden, können nicht geltend gemacht werden. Alle gemäß dieser Gewährleistung ersetzten Teile und Produkte werden Eigentum von Megger.

Die Gewährleistungsansprüche gegenüber Megger erlöschen mit dem Ablauf von 12 Monaten ab dem Übergabedatum. Die von Megger im Rahmen der Gewährleistung gelieferten Teile fallen für die noch verbleibende Dauer der Gewährleistung, jedoch für mindestens 90 Tage, ebenfalls unter diese Gewährleistung.

Gewährleistungsmaßnahmen erfolgen ausschließlich durch Megger oder eine autorisierte Servicewerkstatt.

Diese Gewährleistung umfasst nicht Fehler oder Schäden, die dadurch entstanden sind, dass die Produkte Bedingungen ausgesetzt werden, die nicht den Spezifikationen entsprechen, fehlerhaft gelagert, befördert, gebraucht oder von nicht durch Megger autorisierten Stellen gewartet oder installiert wurden. Die Gewährleistung gilt nicht für Schäden infolge von natürlichem Verschleiß, höherer Gewalt oder Verbindung mit Fremdteilen.

Für Schadenersatzansprüche aus der Verletzung von Nachbesserungs- oder Nachlieferungsansprüchen haftet Megger nur bei grober Fahrlässigkeit oder Vorsatz. Jegliche Haftung für leichte Fahrlässigkeit wird ausgeschlossen.

Da in manchen Ländern Ausschlüsse und/oder Einschränkungen von gesetzlichen Gewährleistungen oder von Folgeschäden nicht zulässig sind, kann es sein, dass die hier aufgeführten Haftungsbeschränkungen für Sie keine Geltung haben.

## Megger.

#### Inhaltsverzeichnis

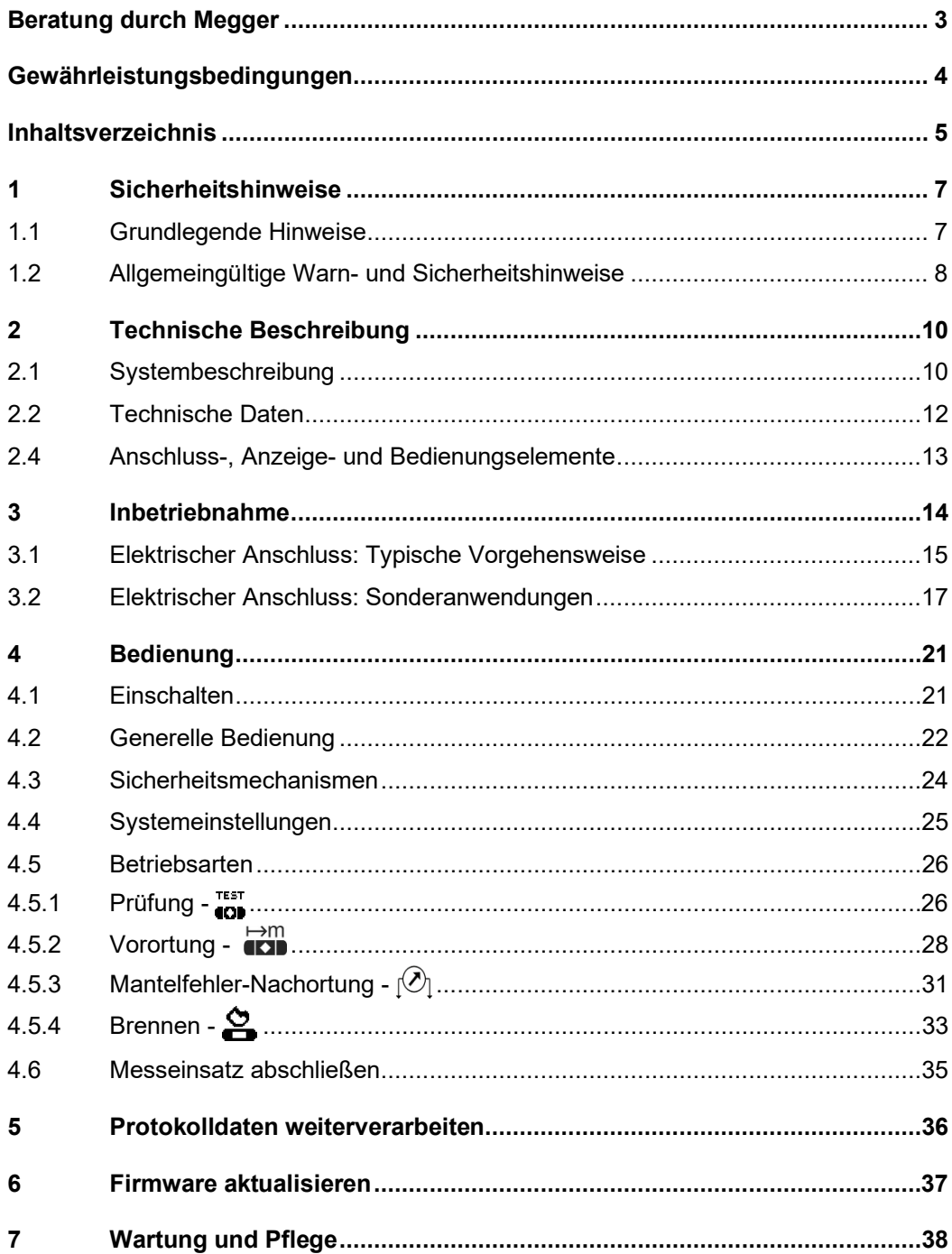

#### 1 Sicherheitshinweise

#### 1.1 Grundlegende Hinweise

Sicherheits- Dieses Handbuch enthält elementare Hinweise zur Inbetriebnahme und Betrieb des vorkehrungen MFM 10-M. Daher muss sichergestellt sein, dass dieses Handbuch dem autorisierten und geschulten Bedienpersonal jederzeit zugänglich ist. Das Bedienpersonal hat das Handbuch genau zu lesen. Der Hersteller haftet in keinem Fall für Schäden an Personen und Material, welche durch die Nichtbeachtung der in diesem Handbuch enthaltenen Sicherheitshinweise entsteht.

Es sind die landesspezifischen Normen und Vorschriften zu beachten!

Kennzeichnung der Wichtige Anweisungen, die den Personen- und Betriebsschutz sowie die technische Sicherheit betreffen, sind im Text wie folgt gekennzeichnet: *Sicherheitshinweise*

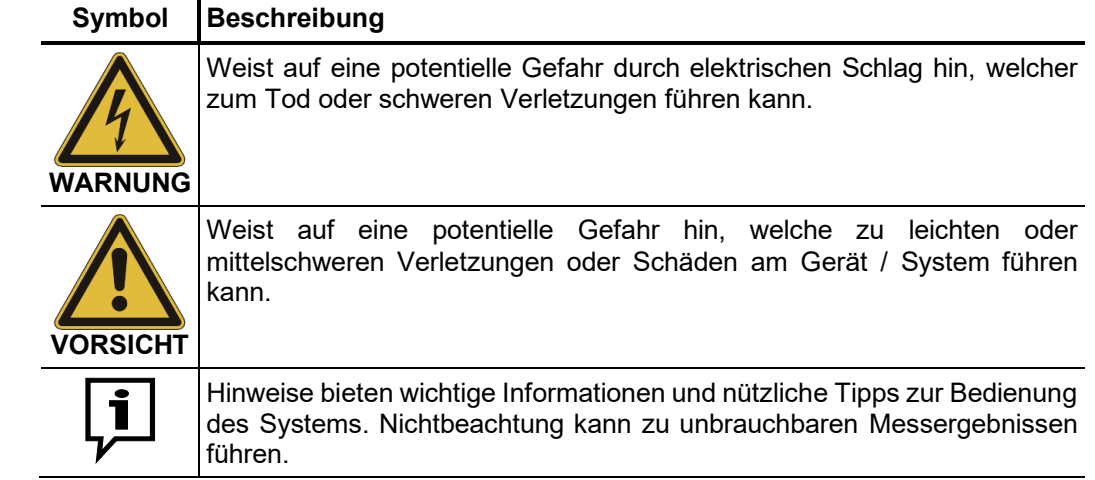

*Arbeiten mit Produkten*  $\,$  *Z*u beachten sind die allgemein gültigen elektrischen Vorschriften des Landes, in dem das von Megger Gerät betrieben wird sowie die bestehenden nationalen Vorschriften zur Unfallverhütung und eventuell intern existierende Vorschriften (Arbeits-, Betriebs- und Sicherheitsvorschriften) des Betreibers.

> Nach dem Arbeiten am System ist dieses spannungsfrei zu schalten und gegen Wiedereinschalten zu sichern sowie zu entladen, zu erden und kurzschließen.

> Originalzubehör dient der Systemsicherheit und Funktionssicherheit. Die Verwendung anderer Teile ist unzulässig und führt zum Verlust der Gewährleistung.

Be*dienpersonal* Arbeiten an diesem System und seiner Peripherie dürfen nur von geschultem oder eingewiesenem Personal durchgeführt werden. Andere Personen sind fernzuhalten.

> Die Inbetriebnahme und Bedienung des Systems darf nur durch autorisierte elektrotechnische Fachkräfte vorgenommen werden. Laut DIN VDE 0104 (EN 50191) und DIN VDE 0105 (EN 50110) sowie der Unfallverhütungsvorschrift (UVV) versteht man unter einer Elektrofachkraft Personen, welche aufgrund ihres Wissens, ihrer Erfahrung und durch Kenntnis der geltenden Bestimmungen Gefahren erkennen können.

#### Reparaturen und Wartungsarbeiten dürfen nur durch Megger selbst oder autorisierte Service-Partner durchgeführt werden. Megger empfiehlt, das System einmal jährlich in einem Megger-Servicecenter prüfen und warten zu lassen. *Reparatur und Wartung*

Megger bietet seinen Kunden auch Vorort-Service. Bitte kontaktieren Sie bei Bedarf das für Sie zuständigen Servicecenter.

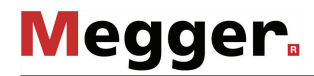

Störabstrahlung Das Gerät ist gemäß EN 55011 für den Betrieb im Industriebereich vorgesehen. Bei Betrieb im Wohnbereich kann es eventuell zu Störungen anderer Geräte (z.B. Rundfunk, Fernsehen) kommen.

> Die leitungsgebundenen Störungen erfüllen die Grenzwertkurve B (Wohnbereich), die Abstrahlung erfüllt Grenzwertkurve A (Industriebereich). Nachdem im vorgesehenen Einsatzgebiet (Industriebereich) der Abstand zum Wohnbereich groß genug ist, kann eine Beeinträchtigung von Geräten im Wohnbereich ausgeschlossen werden.

#### 1.2 Allgemeingültige Warn- und Sicherheitshinweise

Die Betriebssicherheit des gelieferten Systems ist nur bei bestimmungsgemäßer Verwendung gewährleistet. Bei nicht bestimmungsgemäßem Gebrauch können Gefahren für den Bedienenden, für das System und für die damit verbundenen Anlagen entstehen. *Bestimmungsgemäße Verwendung*

> Das MFM 10-M darf nur im eingebauten Zustand (d.h. ordnungsgemäß im Kabelmesswagen installiert) betrieben werden.

> Die in den technischen Daten angegebenen Grenzwerte dürfen auf keinen Fall überschritten werden. Das Betreiben von Megger-Produkten bei Betauung kann zu personen- und gerätegefährlichen Spannungsüberschlägen führen. Betauung ist vor und während dem eigentlichen Messbetrieb durch ausreichende Temperierung der Messsysteme zu verhindern. Das Betreiben von Megger-Produkten in direktem Kontakt mit Wasser, aggressiven Stoffen und entzündlichen Gasen und Dämpfen ist untersagt.

> Das MFM 10-M ist robust aufgebaut und widersteht den zu erwartenden Beanspruchungen im rauen Praxiseinsatz. Dennoch handelt es sich um ein präzise arbeitendes Messgerät, das dementsprechend behandelt werden sollte. Insbesondere gilt dies für die Anschlusskabel und Klemmen, da diese sowohl für die Gerätesicherheit, als auch für die Genauigkeit der Messergebnisse eine wichtige Rolle spielen.

Verhalten bei Das System darf nur im technisch einwandfreien Zustand betrieben werden. Bei Schäden, *Störungen der* Unregelmäßigkeiten oder Störungen, die mit Hilfe der Hinweise in der Bedienungsanleitung nicht zu beheben sind, ist die Anlage sofort außer Betrieb zu setzen *normalen*  Gerätefunktion und entsprechend zu kennzeichnen. In diesem Fall ist die zuständige Leitung zu unterrichten. Setzen Sie sich bitte umgehend mit dem Megger-Service in Verbindung, um die Störung zu beseitigen. Das System darf erst nach Beseitigung der Störung wieder in Betrieb genommen werden.

#### **Fünf Sicherheitsregeln**

Die fünf Sicherheitsregeln sind vor Beginn der Arbeit mit Hochspannung immer anzuwenden:

- 1. Freischalten
- 2. Gegen Wiedereinschalten sichern
- 3. Spannungsfreiheit feststellen
- 4. Erden und kurzschließen
- 5. Benachbarte, unter Spannung stehende Teile abdecken oder abschranken

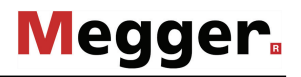

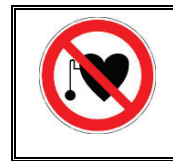

#### **Träger von Herzschrittmachern / Defibrillatoren**

Personen mit Herzschrittmacher / Defibrillator können infolge der physikalischen Vorgänge in der Hochspannungsanlage bei Aufenthalt in ihrer Nähe gefährdet sein.

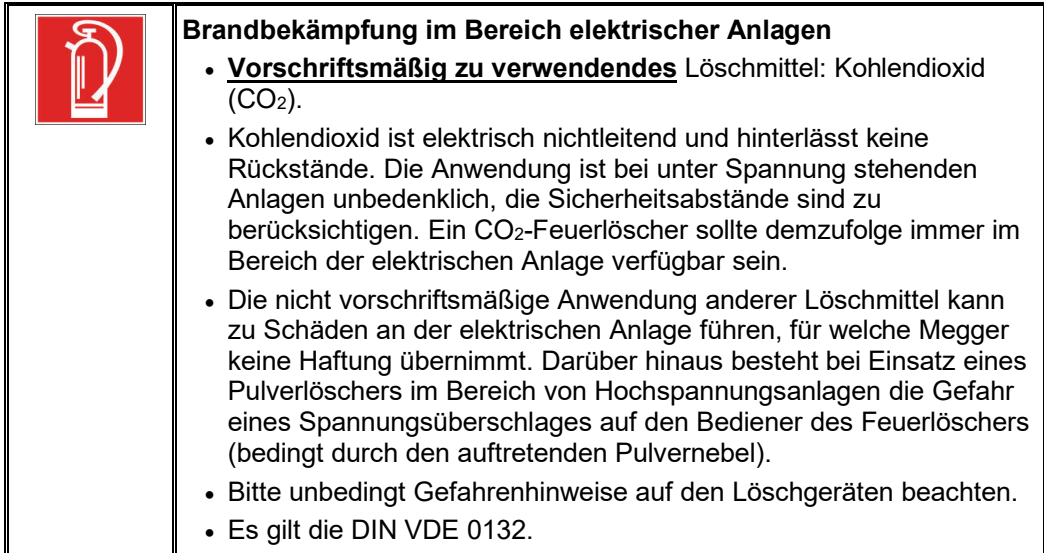

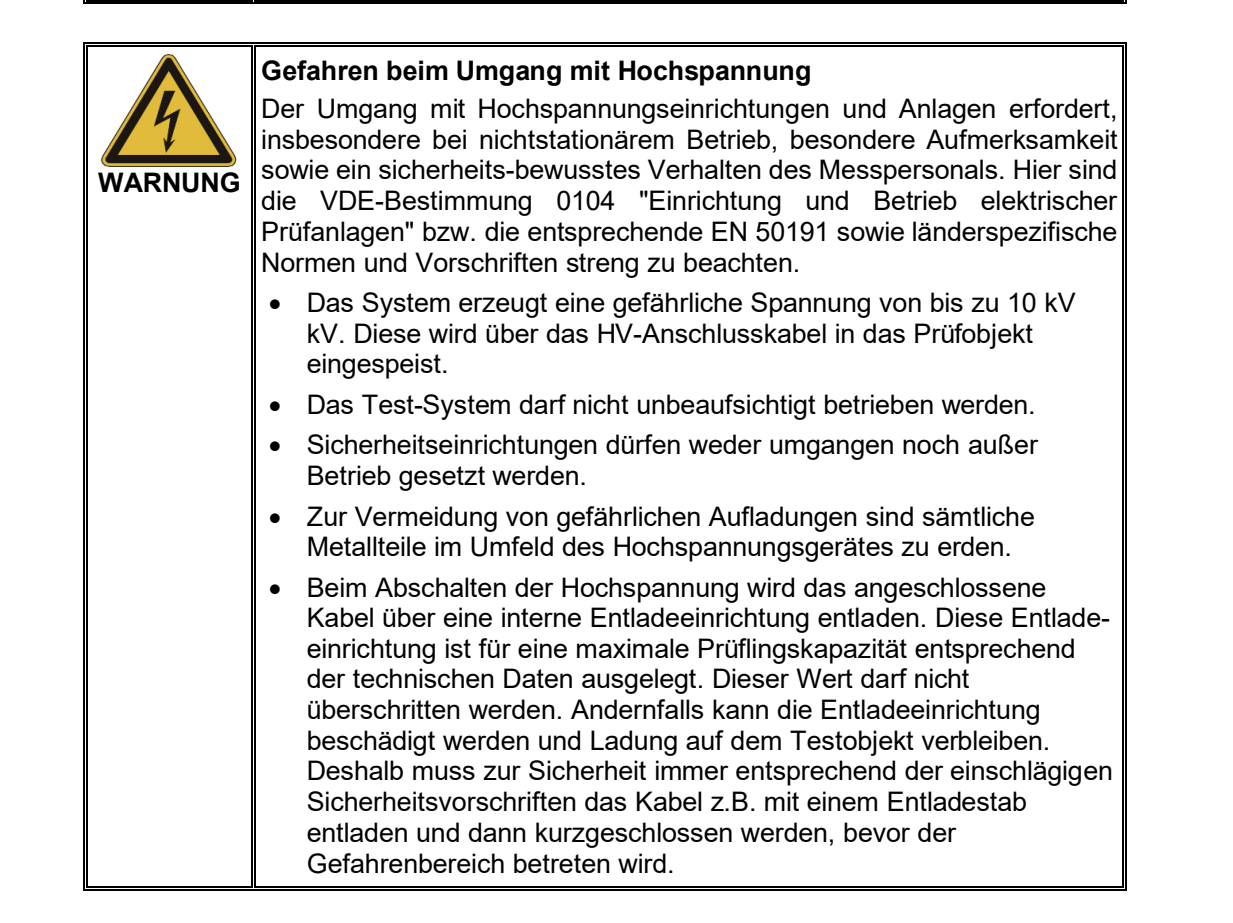

#### 2 Technische Beschreibung

#### 2.1 Systembeschreibung

Ein unversehrter Kabelmantel ist für Energiekabel und vor allem auch für Kabel im Telekommunikationsbereich eine außerordentlich wichtige Voraussetzung, um ernsthafte, die Versorgung beeinträchtigende Kabelfehler zu vermeiden. Auch die Werterhaltung eines Kabels wird von der Beachtung der Mantelsituation bestimmt. Unabhängig von Prüfungen und Diagnosen der Adernisolation bringt die frühzeitige Erkennung und Beseitigung von Mantelfehlern eine Stabilisierung der Betriebsqualität einer Kabelanlage. *Verwendungszweck*

> Für diese Aufgaben wurde das Mantelfehler- Prüf- und Ortungsgerät MFM 10-M entwickelt. Dieses Gerät dient der allumfassenden Messtechnik an isolierenden Kabelmänteln und ist auf Grund der vielseitigen Anwendung als Universalgerät für diese messtechnischen Ansprüche zu verstehen. So dient das MFM 10-M sowohl der Spannungsprüfung des Schirmes gegen Erde als auch zur Vor- und Nachortung von Mantelfehlern.

Funktionsweise Zur Erkennung von Mantelfehlern arbeitet das MFM 10-M im Prüfbetrieb mit einer Spannung von bis zu 10 kV (negative Polarität), welche auch die Prüfung an Kabeln mit dickerem Außenmantel erlaubt.

> Die Vorortung eines erkannten Fehlers findet unter Anwendung der Spannungsabfallmethode statt, bei welcher Strom, Spannung und Widerstand vor und nach der Fehlerstelle ermittelt und in Bezug zur Kabellänge gebracht werden. Die dazu erforderlichen Mess- und Berechnungsschritte erfolgen vollautomatisch und führen nach kurzer Zeit zur Anzeige der Fehlerentfernung. Dank bipolarer Messung lassen sich bei der Mantelfehlervorortung auch verfälschende thermoelektrische und galvanische Effekte feststellen und rechnerisch eliminieren.

> Der verfügbare Strom von bis zu 750 mA ermöglicht es, auf schwierigen Mantelfehlern bei Bedarf auch zu "brennen".

> Für die Nachortung eines Mantelfehlers bietet das Gerät verschiedene Möglichkeiten. So kann die Fehlerstelle z.B. mit Hilfe getakteter Gleichspannung und eines Erdschlusssuchgerätes geortet werden. Eine weitere Methode ist die Nachortung mit Hilfe eines A-Rahmens während ein niederfrequentes (3 oder 4,8 Hz) Signal in den Kabelschirm eingespeist wird.

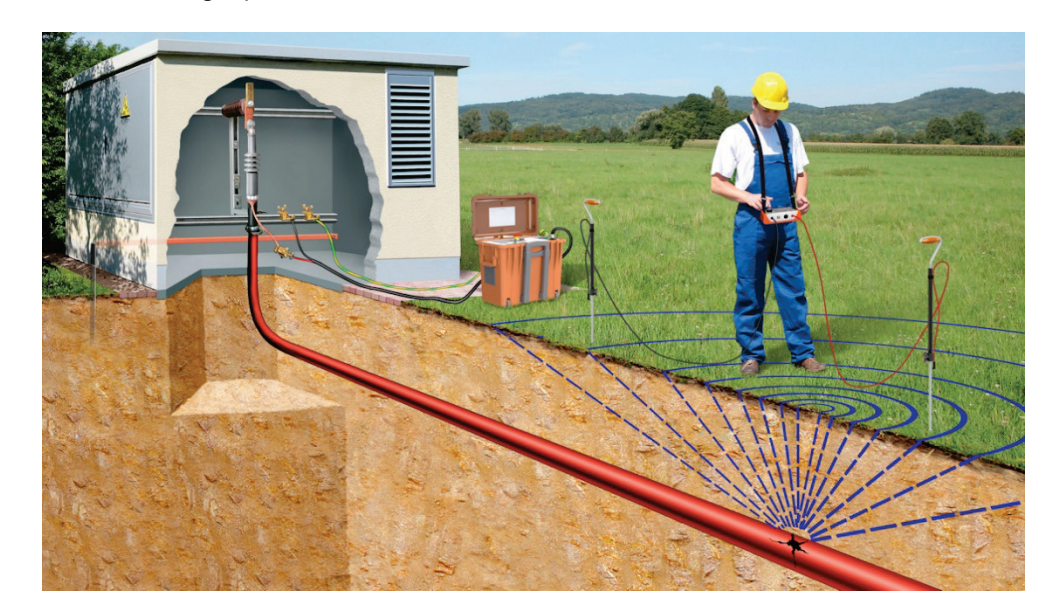

*Leistungsmerkmale* Das MFM 10-M vereint die folgenden Leistungsmerkmale in einem Gerät:

- Einfache und komfortable Bedienung mittels Drehgeber (EasyGo) und Touchscreen
- Bipolare Messung
- Vorortung durch Spannungsabfallmethode mit direkter Widerstandsmessung
- Brennen mit manueller Anpassung der Ausgangsspannung, einstellbarer Strombegrenzung und bis zu 750 mA Dauerstrom (maximal 5 Minuten)
- Nachortung mit getakteter Gleichspannung
- Vollautomatische Messung
- Unabhängig vom Widerstand der Hilfsadern und Kabel
- Erkennung des korrekten Anschlusses beim Test
- Erkennung von hochohmigen Fehlern im Kabel
- Erkennung, Speicherung und Protokollierung schneller Vorgänge (Wischer, Durchschläge)
- Protokollierung (Export in Easyprot-Protokollsoftware über USB-Schnittstelle)
- Integrierte Entladung mit aktivem Überlastschutz
- Weitbereichseingang für die Spannungsversorgung

*Lieferumfang* Der Lieferumfang des Systems umfasst folgende Komponenten:

- **Grundgerät**
- 2 x Messleitung (inkl. Abgreifklemmen), 0,5 m
- USB-Stick mit Easyprot Software
- **Handbuch**
- *Lieferumfang prüfen* Prüfen Sie den Lieferumfang unmittelbar nach Erhalt auf Vollständigkeit und äußerlich sichtbare Beschädigungen. Geräte mit erkennbaren Schäden dürfen unter keinen Umständen in Betrieb genommen werden. Sollte etwas fehlen oder beschädigt sein, setzen Sie sich bitte umgehen mit Ihrem Vertriebspartner in Verbindung.

#### Optionales Zubehör Das folgende optionale Zubehör kann über den Megger-Vertrieb bestellt werden:

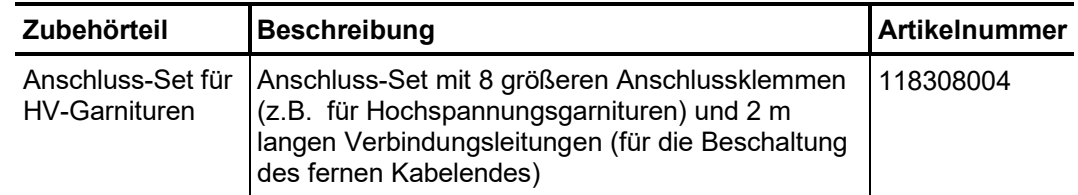

#### 2.2 Technische Daten

Das MFM 10-M ist durch folgende Parameter spezifiziert:

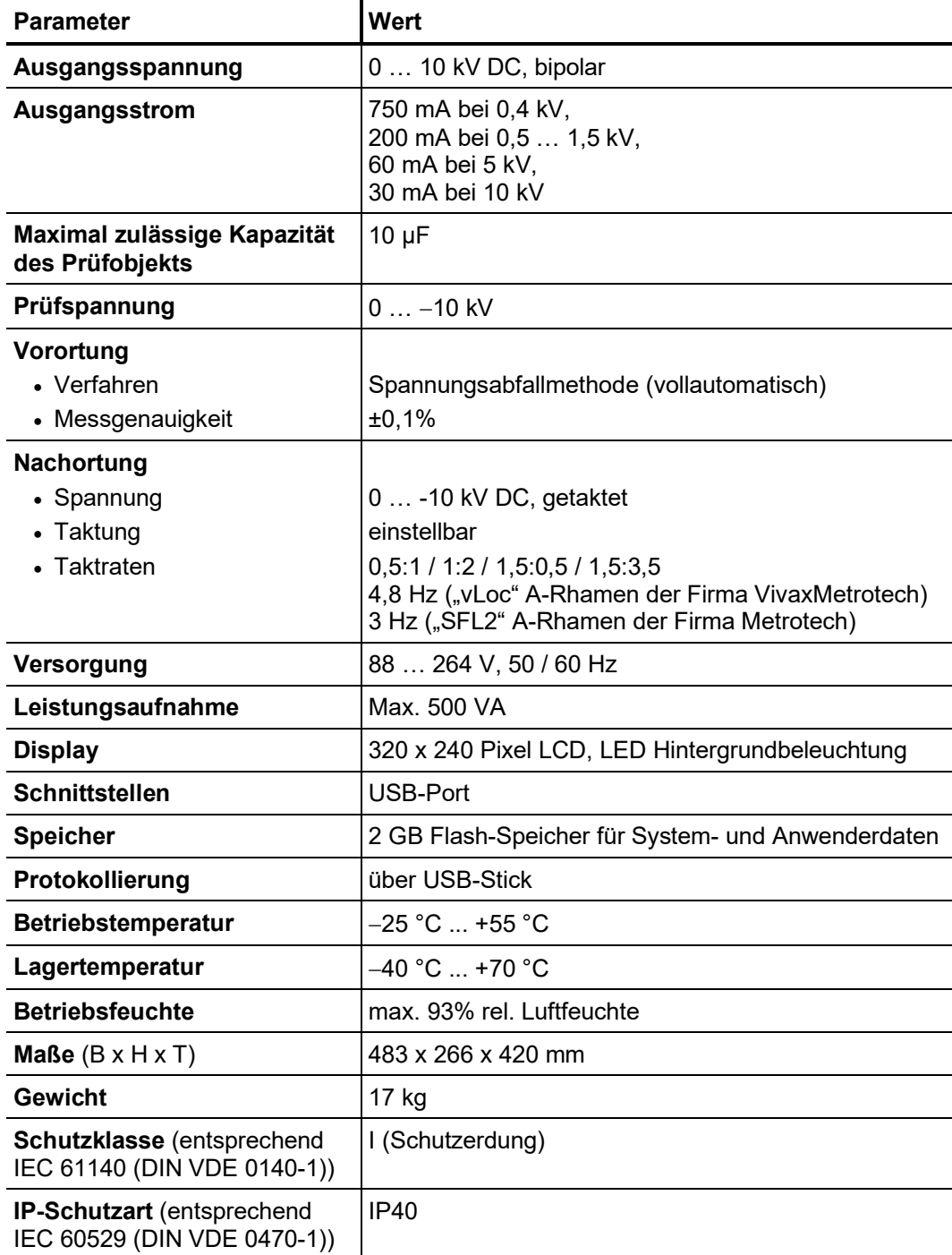

#### 2.4 Anschluss-, Anzeige- und Bedienungselemente

Das MFM 10-M verfügt über die folgenden Anschluss-, Anzeige- und Bedienelemente:

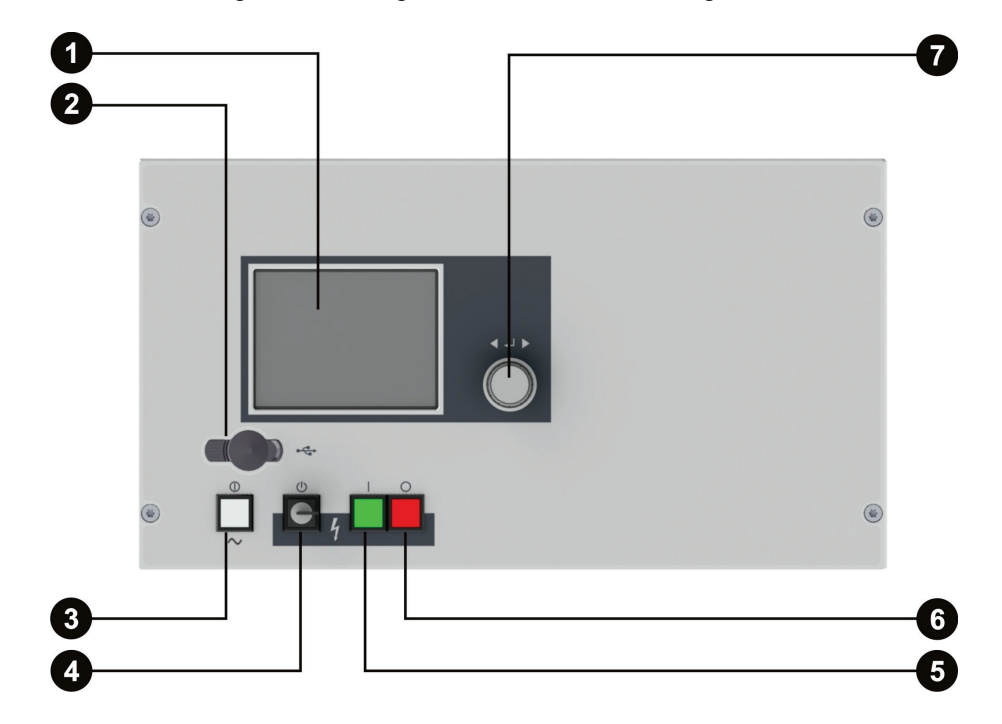

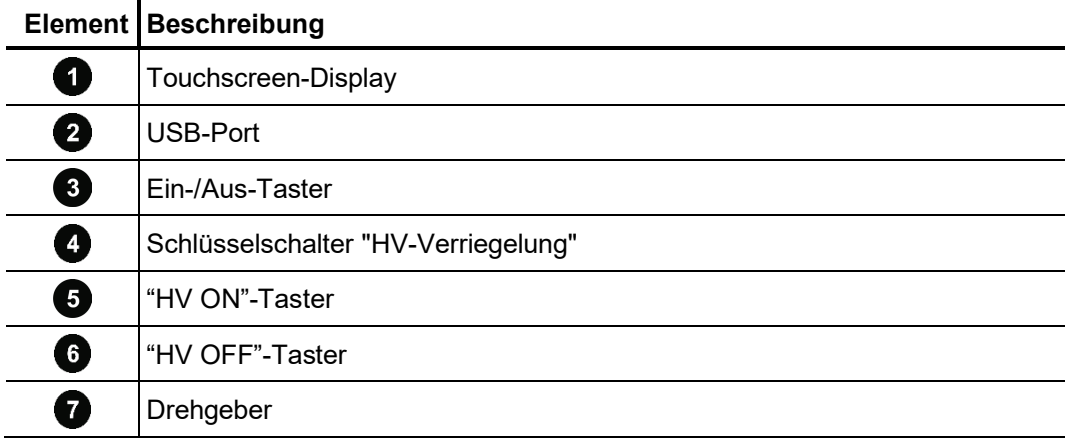

## 3 Inbetriebnahme

**Megger** 

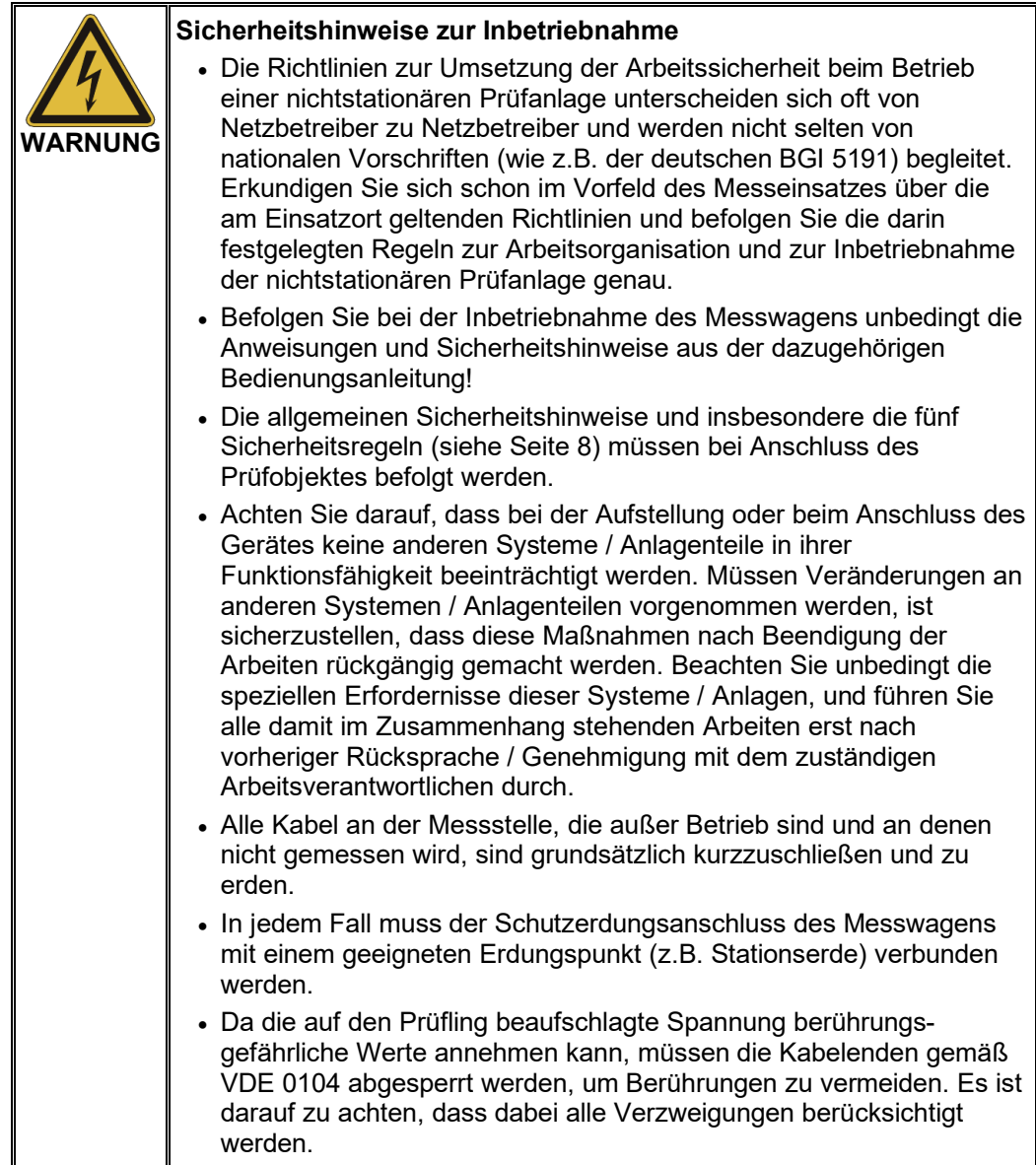

#### 3.1 Elektrischer Anschluss: Typische Vorgehensweise

*Anschlussdiagramm* Das folgende Bild zeigt das vereinfachte Anschlussdiagramm:

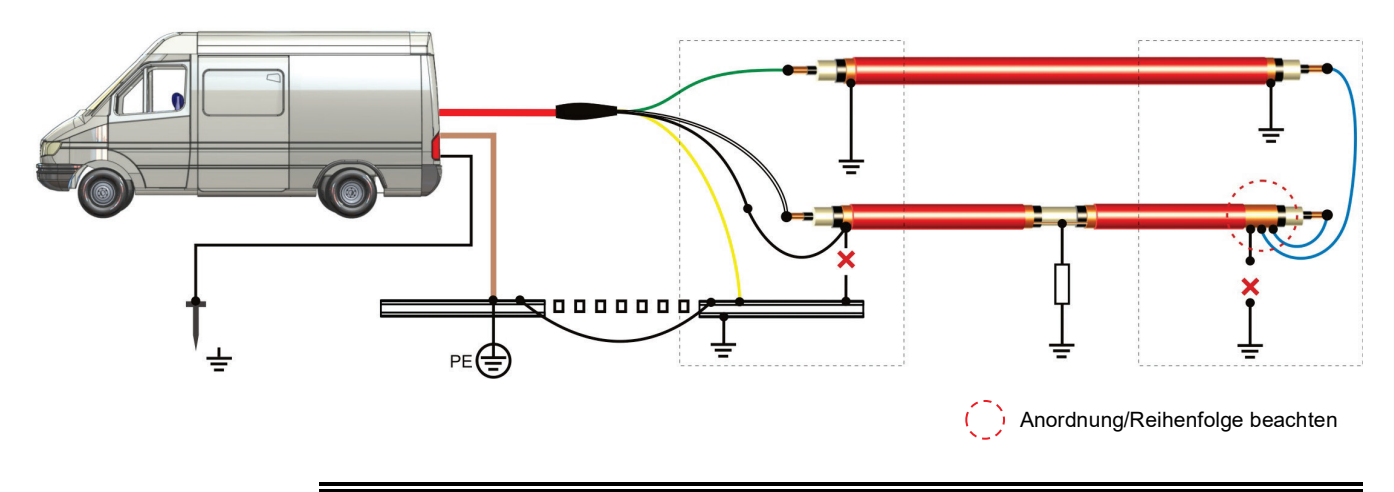

Die dargestellte komplexe Anschlussmethode ist nur für die Vorortung eines Fehlers zwingend erforderlich. **Sie eignet sich aber prinzipiell für alle Betriebsarten.** Unter bestimmten Voraussetzungen können auch vereinfachte / spezielle Anschlussmethoden angewandt werden (siehe Seite 17).

Vorgehensweise Das System wird in der folgenden Reihenfolge angeschlossen:

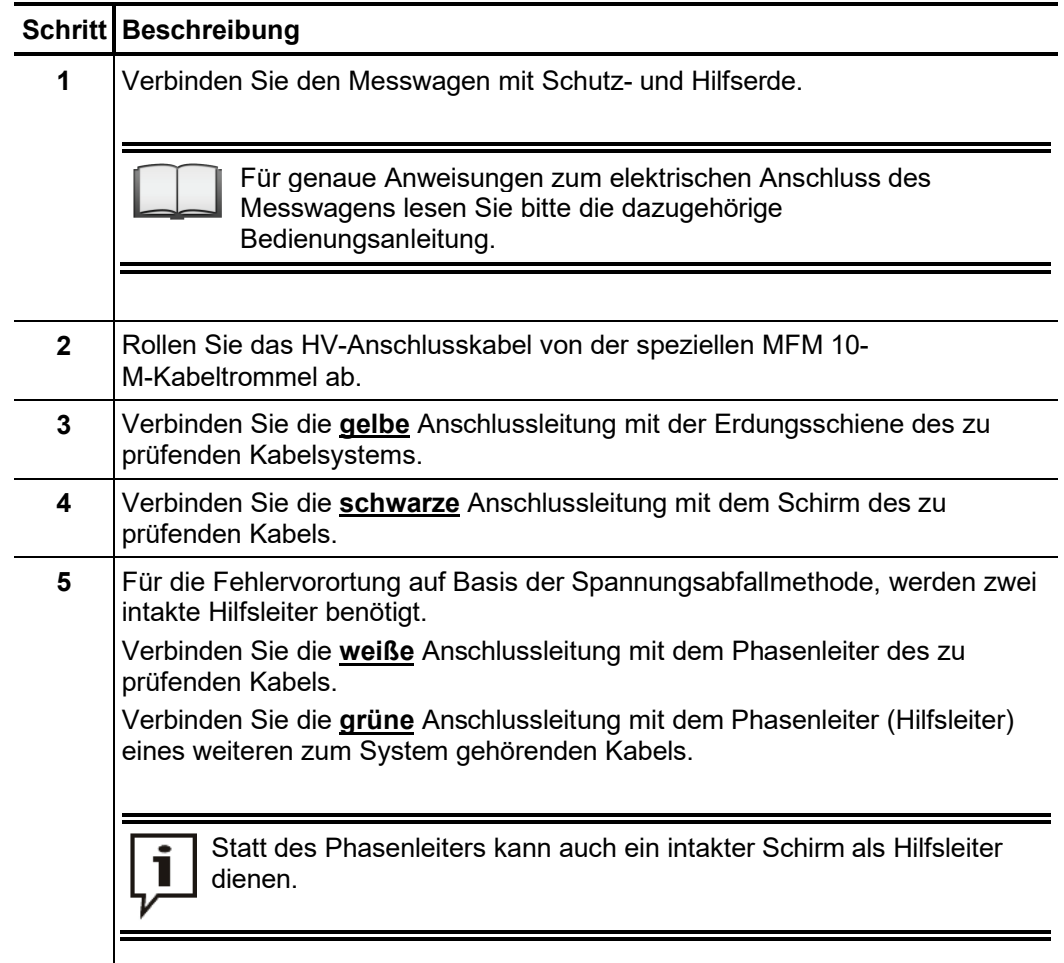

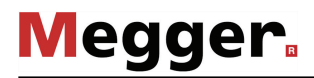

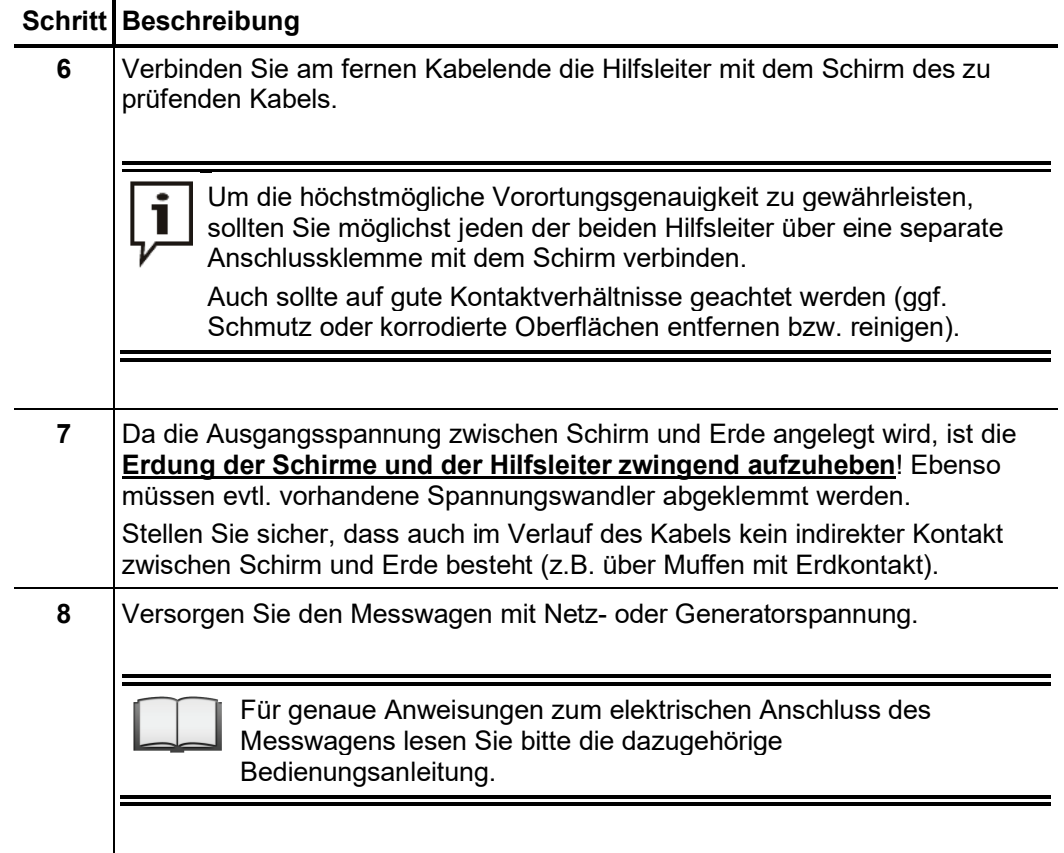

#### 3.2 Elektrischer Anschluss: Sonderanwendungen

*Vereinfachter W*enn das MFM 10-M <u>nur im Prüf-, Brenn- oder Nachortungsbetrieb genutzt wird, </u> werden keine Hilfsleiter benötigt. Dementsprechend kann in diesen Betriebsarten auf die Beschaltung am fernen Kabelende verzichtet werden. Alle Anschlussleitungen – mit Ausnahme der gelben – sind in diesem Fall mit dem zu prüfenden Leiter zu verbinden: *Anschluss*

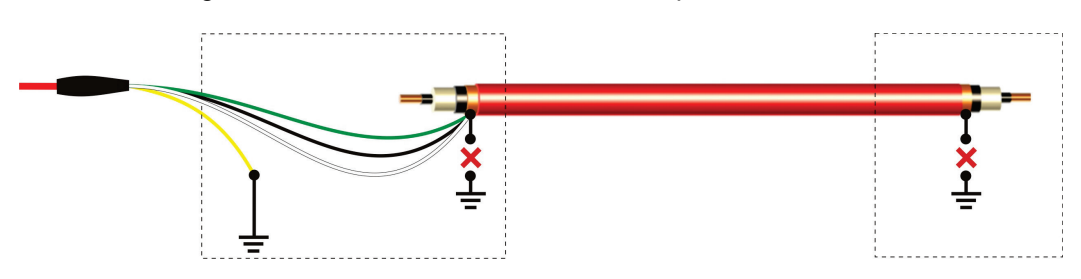

Für die Prüfung an Kabelsystemen, bei welchen die Wahrscheinlichkeit eines Fehlers sehr gering ist, können alle zu prüfenden Leiter gebrückt werden. Auf diese Weise können alle Leiter in einem einzigen Schritt geprüft werden, ohne am fernen Ende umklemmen zu müssen.

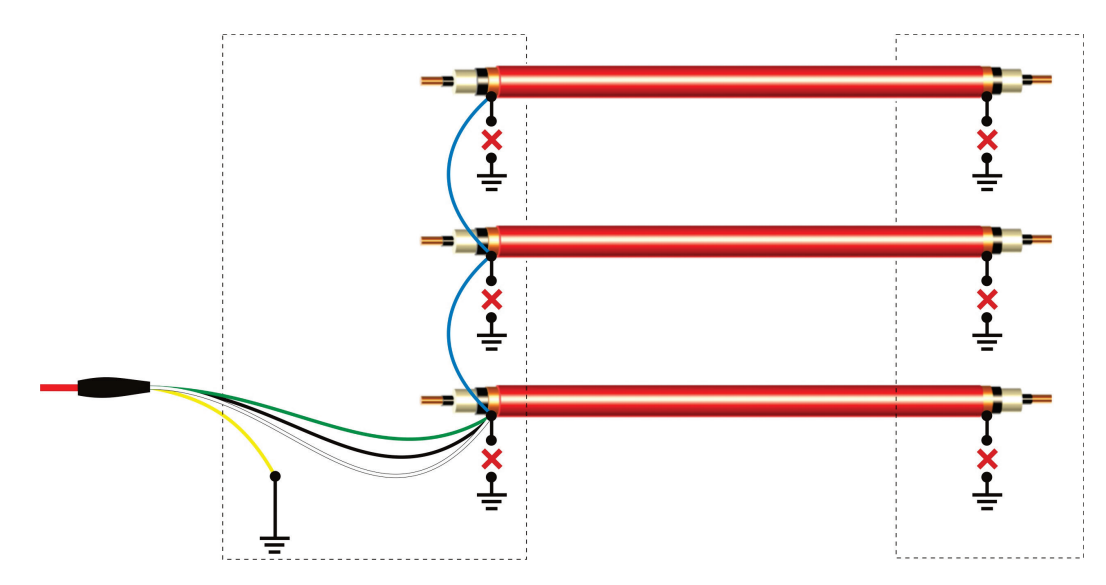

Bei dieser Vorgehensweise summiert sich die Kapazität des Messobjektes aus den Kapazitäten aller angeschlossenen Leiter und darf natürlich die maximal zulässige Kapazität von 10 µF nicht überschreiten!

Deutet das Prüfergebnis auf einen fehlerbehafteten Leiter hin, muss der elektrische Anschluss korrigiert und jeder Leiter einzeln geprüft werden.

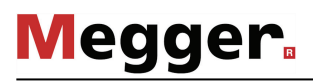

Vorortung mit nur Diese Methode der Vorortung sollte nur angewandt werden, wenn es sich wirklich nicht *einem Hilfsleiter* vermeiden lässt, also z.B. kein zweiter gesunder Hilfsleiter verfügbar ist.

> Die Genauigkeit leidet dabei ähnlich wie bei der einfachen Murray-Brückenschaltung unter den Einflüssen der Kontaktwiderstände, sollte aber im Vergleich immer noch höher sein.

> Desweiteren muss der Hilfsleiter fehlerfrei sein. Der Anschluss ist wie folgt vorzunehmen:

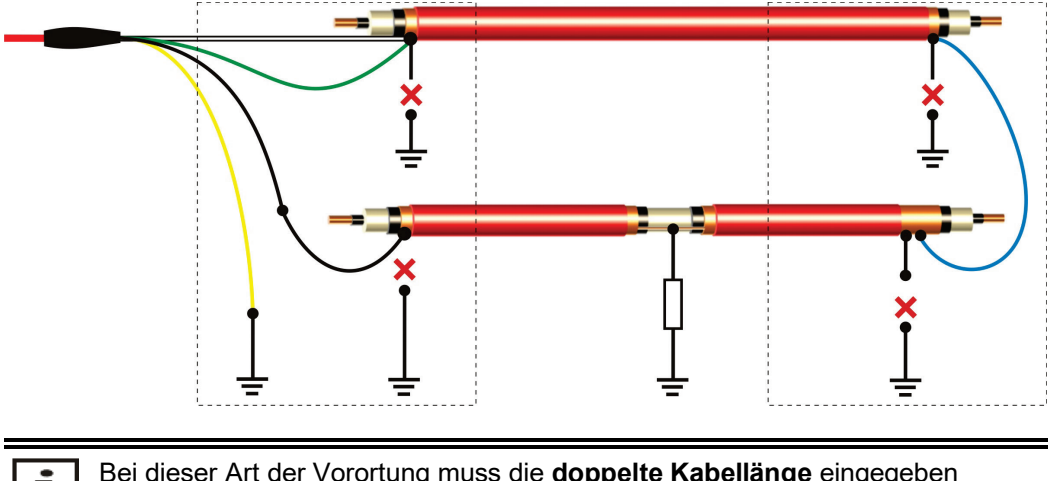

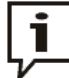

Bei dieser Art der Vorortung muss die **doppelte Kabellänge** eingegeben werden!

Wenn die beiden Leiter nicht vom gleichen Typ sind (Querschnitt, Leitermaterial, Länge), sollten sie während der Vorortung wie ein gemischtes Kabel mit zwei Abschnitten behandelt werden. Der fehlerbehaftete Leiter ist in diesem Fall als erster Abschnitt zu betrachten.

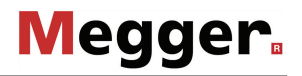

Vorortung nicht- Mit dem MFM 10-M sind durchaus auch nicht-erdfühlige Fehler in Innenleitern ortbar. *erdfühliger* Insbesondere in MV-Kabeln mit gängigen Querschnitten lassen sich Fehler mit einem *Innenleiterfehler* Fehlerwiderstand von einigen MΩ bis auf wenige Meter genau vororten.

> In diesen Fällen (speziell bei sehr hochohmigen Innenleiterfehlern) hat die richtige Anschlusstechnik eine deutliche Auswirkung auf die Messgenauigkeit.

> Im Falle eines Fehlers zwischen Innenleiter und Schirm, ist der Anschluss an das fehlerhafte Kabel und die gesunden Hilfsleiter (grün / weiß) wie folgt vorzunehmen:

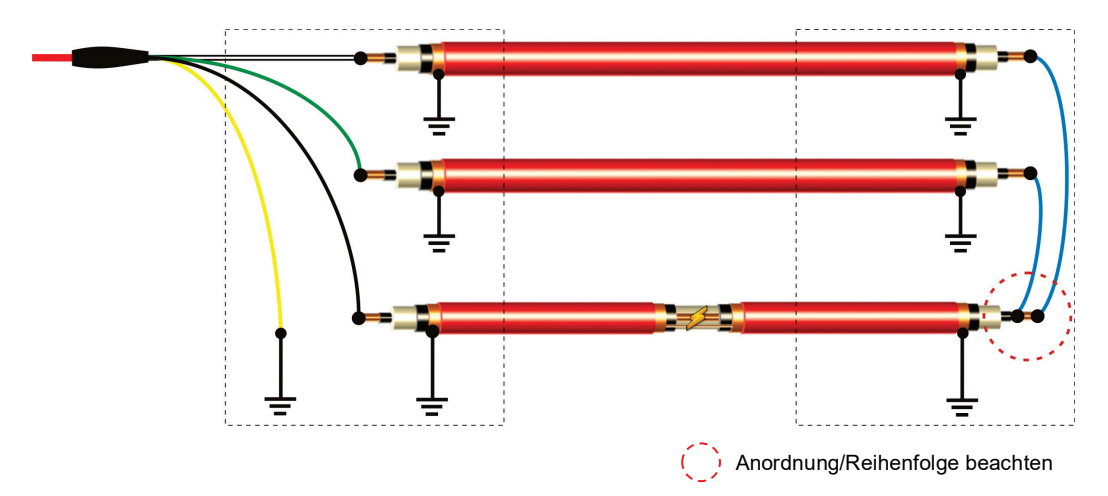

Sollte der Fehler zwischen zwei benachbarten Innenleitern eines Mehrleiterkabels bestehen, müsste das gelbe Anschlusskabel mit dem zweiten fehlerbehafteten Innenleiter und dieser wiederum mit Erde verbunden werden.

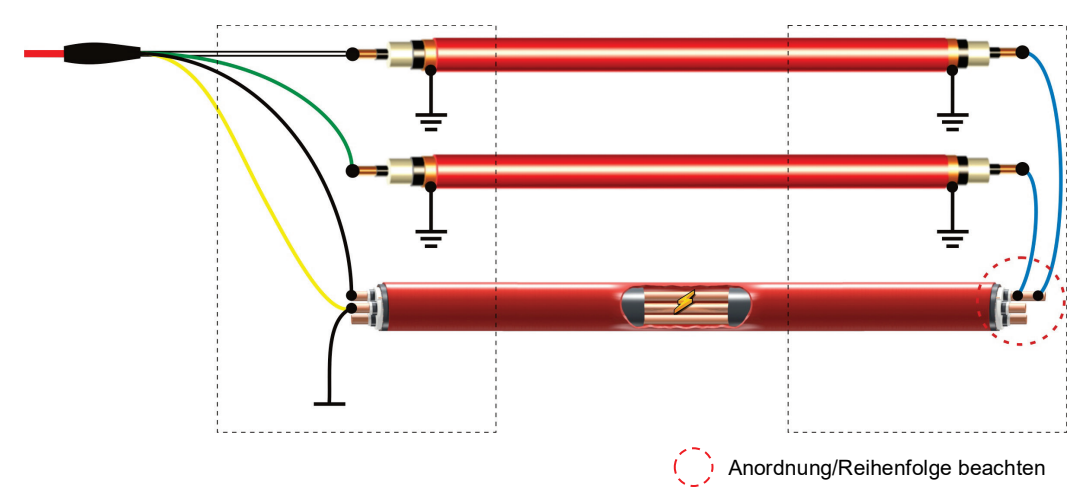

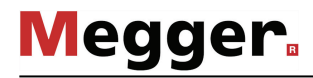

Vorortung bei direktem Unter gewissen Voraussetzungen kann auch an aufgetrommelten Kabeln, bei welchen Z*ugang zu beiden* das MFM 10-M direkt an beide Kabelenden angeschlossen werden kann, eine Vorortung Kabelenden vorgenommen werden.

> Für die Vorortung eines Innenleiterfehlers müssen die Kabel lediglich wie im folgenden Bild dargestellt an die beiden fehlerhaften Leiter angeschlossen werden (Schirm/Innenleiter oder Innenleiter/Innenleiter):

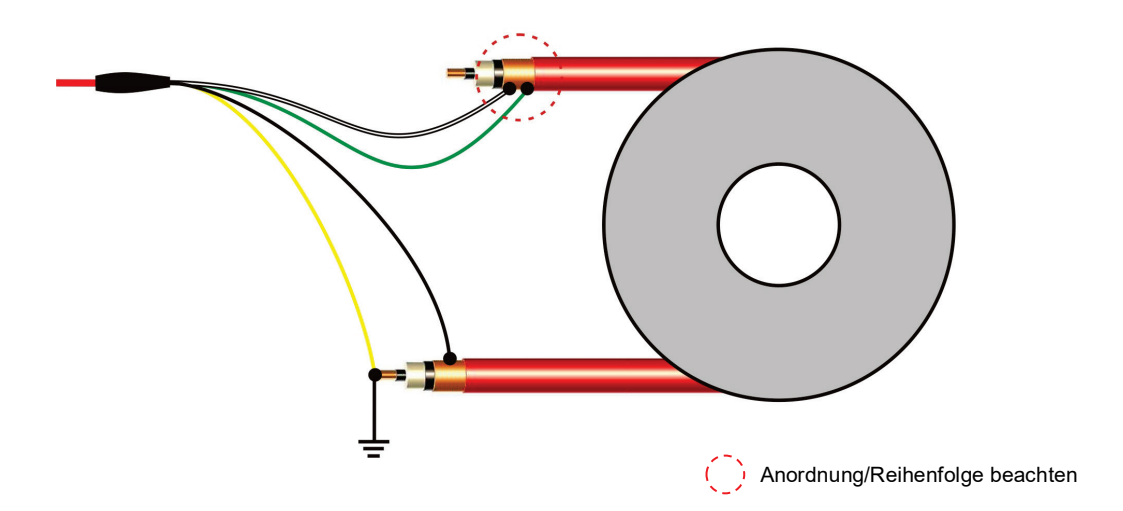

Die Vorortung eines Mantelfehlers erfordert hingegen einen leitfähigen Mantel, welcher als Rückleiter für den Fehlerstrom dient. Das gelbe Anschlusskabel müsste in diesem Fall mit dem geerdeten Außenmantel verbunden werden. Die Kontaktierung des leitfähigen Mantels muss dabei sehr sorgfältig vorgenommen werden (z.B. mit Hilfe von Kupfer-Geflechtband, welches man in einigen Schleifen eng um den Mantel legt und mit Rohrschelle oder kräftigen Kabelbindern fest anpresst).

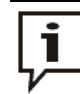

Bezugspunkt für die gemessene Fehlerentfernung ist das Kabelende an welches die gelbe Leitung angeschlossen wurde.

Bei dieser Anwendung dient der leitfähige Außenmantel des Kabels als Rückpfad für den *Vorortung bei*   ${\it r}$ ohrverlegten Kabeln  $\;$  Fehlerstrom. Der Außenmantel muss dementsprechend an möglichst vielen zugänglichen *mit leitfähiger S*tellen geerdet werden, damit der Fehlerstrom aus dem Rohr heraus ins Erdreich *Aussenschicht a*bfließen kann. Einen solchen Erdungspunkt kann man z.B. mit Hilfe von Kupfer-Geflechtband herstellen (siehe oben).

#### 4 Bedienung

#### 4.1 Einschalten

Im ersten Schritt muss der Messwagen eingeschaltet, die passende Betriebsart gewählt und HV-Einschaltbereitschaft hergestellt werden.

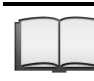

Für genaue Anweisungen zur Inbetriebnahme und Steuerung des Messwagens lesen Sie bitte die dazugehörige Bedienungsanleitung.

Anschließend kann das MFM 10-M durch Drücken des Ein-/Aus-Tasters <sup>8</sup>gestartet werden. Nach wenigen Sekunden ist das System betriebsbereit. Im Display erscheint das Hauptmenü.

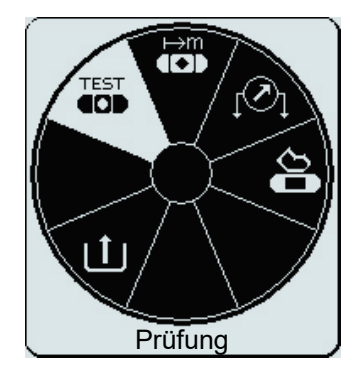

In diesem Zustand ist die Hochspannungsquelle noch abgeschaltet und der Hochspannungsausgang über einen Entladewiderstand geerdet.

#### 4.2 Generelle Bedienung

*Navigation innerhalb D*ie Navigation innerhalb der Menüstruktur erfolgt nahezu ausschließlich über ein *der Menüstruktur* kreisrundes Auswahlmenü:

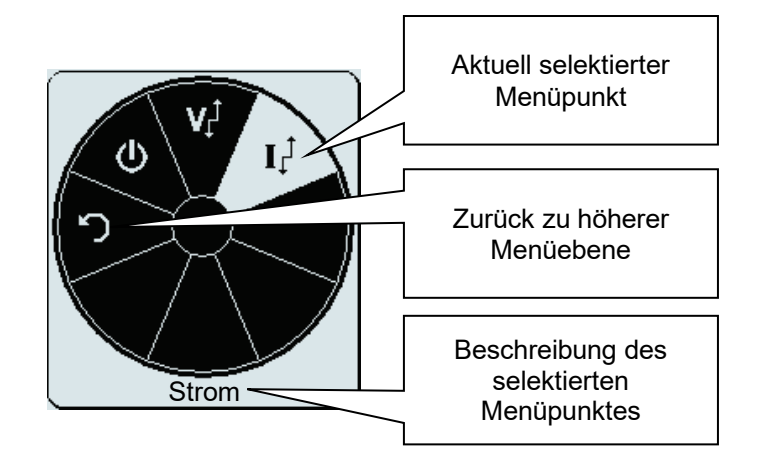

Die Bedienung mit Hilfe des Drehgebers **D** gestaltet sich wie folgt:

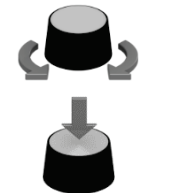

- gewünschten Menüpunkt auswählen
- Wert eines veränderlichen Parameters erhöhen / verringern
- gewählten Menüpunkt aufrufen
- vorgenommene Einstellung bestätigen

Alternativ können fast alle Bedienschritte auch direkt über den Touchscreen vorgenommen werden.

Statusleiste Die Statusleiste am unteren Bildschirmrand, bietet die folgenden Informationen:

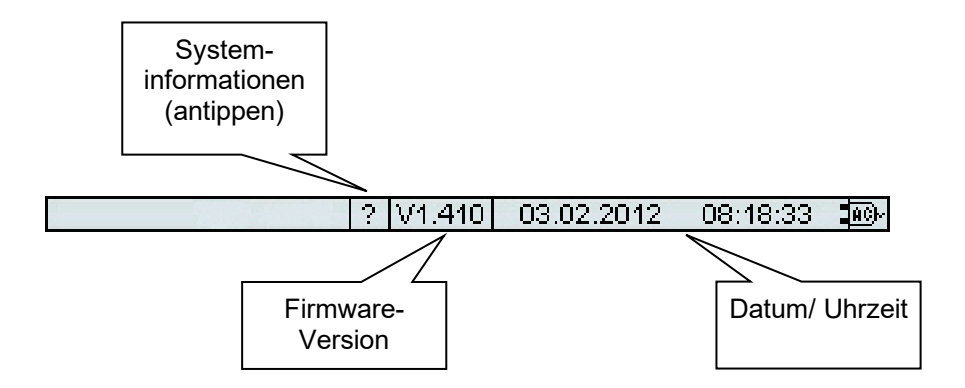

*Anpassung der Prüf- B*ei der Einstellung eines veränderlichen Parameters erscheint folgende Ansicht: *bzw. Messparameter*

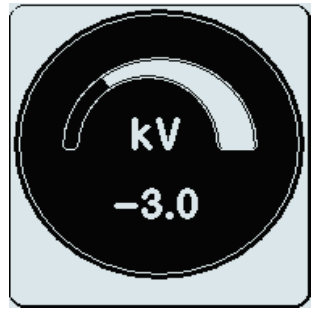

Der Wert für den Parameter kann nun durch Drehen des Drehgebers innerhalb des zulässigen Wertebereiches angepasst und durch kurzes Drücken bestätigt werden.

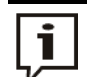

Da je nach Betriebsart die Ausgangsspannung auch bipolar eingestellt werden kann, wird der Spannungswert immer mit einem Vorzeichen versehen.

Um die Polarität zu ändern, muss die Spannung zuerst auf den Wert 0 V zurückgesetzt werden. Durch weiteres Drehen des Drehgebers entgegengesetzt dem Uhrzeigersinn, kann nun die gewünschte Polarität gewählt werden.

#### 4.3 Sicherheitsmechanismen

Einführung Der Sicherheitskreis des Systems prüft permanent alle sicherheitsrelevanten Parameter und Schalthandlungen am System, sobald eine Betriebsart gewählt wird, die den HV-Ausgang aktiviert. Sollte der Sicherheitskreis im HV-Betrieb eine Abweichung von den überwachten Bedingungen feststellen, wird die Hochspannung umgehend abgeschaltet und der HV-Ausgang entladen. Der aufgetretene Fehler wird im Display angezeigt und muss beseitigt werden, ehe der Prüfbetrieb wieder aufgenommen werden kann.

*Bedingungen des* Folgende Bedingungen müssen erfüllt sein, um Prüfungen unter Hochspannung Sicherheitskreises durchführen zu können:

- Über das Netzschaltfeld oder die Bedieneinheit des Messwagens wurde eine MFM 10-M-Betriebsart vorgewählt und HV-Einschaltbereitschaft hergestellt.
- Der Schlüsselschalter "HV-Verriegelung"  $\overline{4}$  muss auf Stellung  $\overline{0}$  stehen.
- F-Ohm: Der Übergangswiderstand zwischen Schutz- und Betriebserde darf einen definierten Grenzwert nicht überschreiten.
- Das HV-Anschlusskabel muss korrekt angeschlossen sein (siehe unten).
- Bei Aktivierung der Betriebsarten Prüfen und Vororten kann je nach Systemeinstellung (siehe Seite 25) eine automatische Anschlussüberprüfung durchgeführt werden. Sollten im Verlauf dieser Anschlussüberprüfung keine plausiblen Widerstandswerte zwischen den einzelnen Anschlüssen festgestellt werden können, kann der Messbetrieb nicht aufgenommen werden. *Anschlussüberprüfung*

Stattdessen wird das zur gewählten Betriebsart passende Anschlussschema im Display dargestellt. Das folgende Bild zeigt den Hinweisbildschirm bei fehlgeschlagener Anschlussüberprüfung:

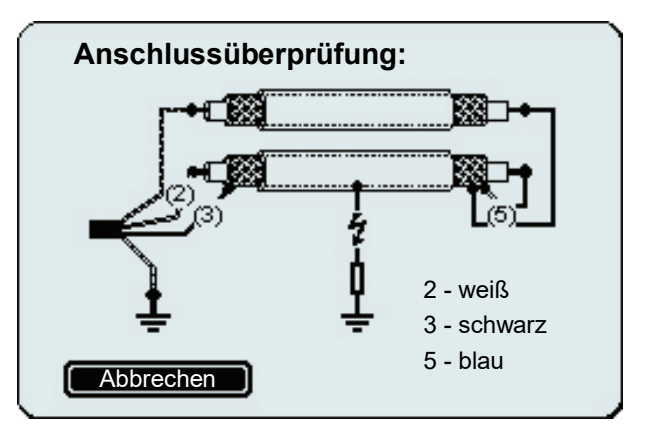

In diesem Fall sollte das System ausgeschaltet und die Anschaltung an den Prüfling geprüft und korrigiert werden.

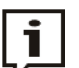

Sollte die Überprüfung auch noch fehlschlagen nachdem die Anschlusssituation geprüft und ggf. korrigiert wurde, ist dies unter Umständen auf die Eigenschaften des angeschlossenen Kabels zurückzuführen (z.B. bei großer Kabelkapazität, niederohmigen Kabelfehlern oder sehr kleinem Querschnitt). In diesem Fall sollte die Anschlussüberprüfung in den Systemeinstellungen deaktiviert werden (siehe Seite 25).

## 4.4 Systemeinstellungen

Über den Menüpunkt gelangen sie aus dem Hauptmenü zu den Systemeinstellungen, welche sich in die folgenden Kategorien untergliedern:

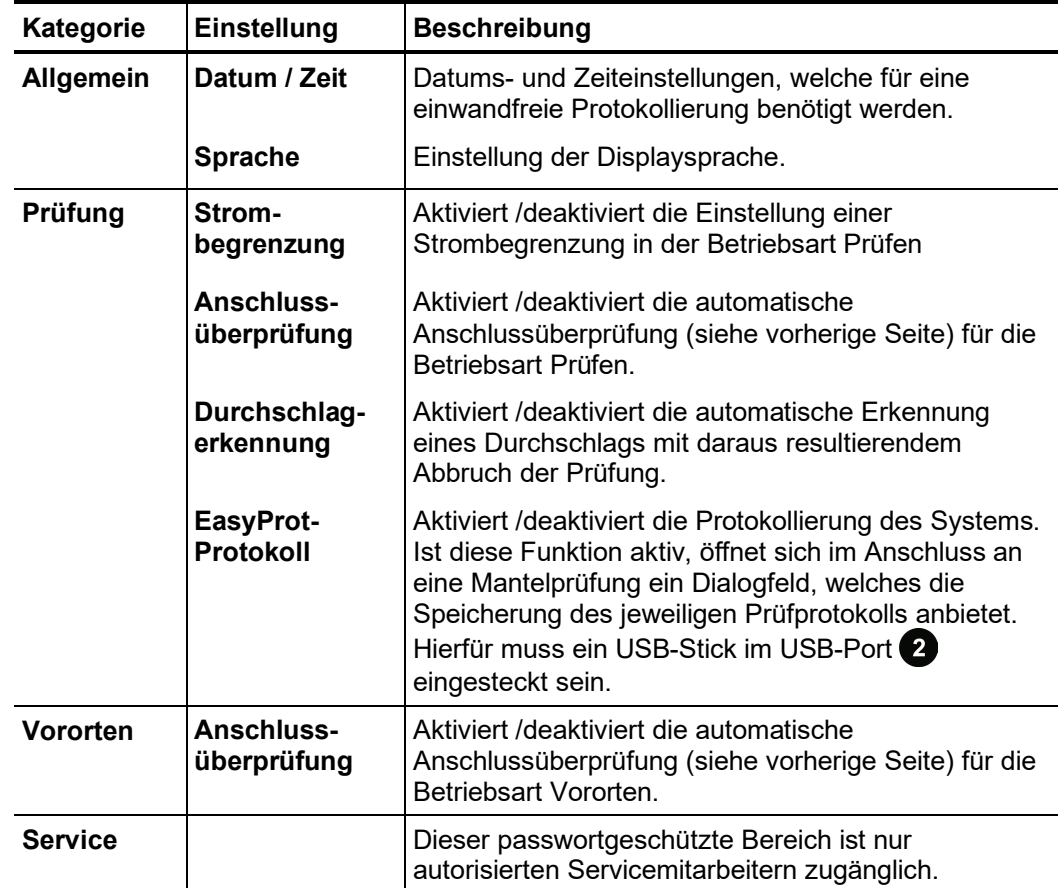

#### 4.5 Betriebsarten

## 4.5.1 Prüfung - TEST

Die Überprüfung der Unversehrtheit einer Isolation mit einer einfach durchzuführenden Spannungsfestigkeitsprüfung dient der Früherkennung sich anbahnender Mantelfehler und Innenleiterfehler (insbesondere in Papier-Masse-Kabeln). *Einführung*

> Eine solche Überprüfung sollte erstmals im Rahmen der Abnahmeprüfung und später auch turnusmäßig durchgeführt werden.

*Prüfparameter* In Vorbereitung auf eine Prüfung müssen die folgenden Prüfparameter eingestellt werden:

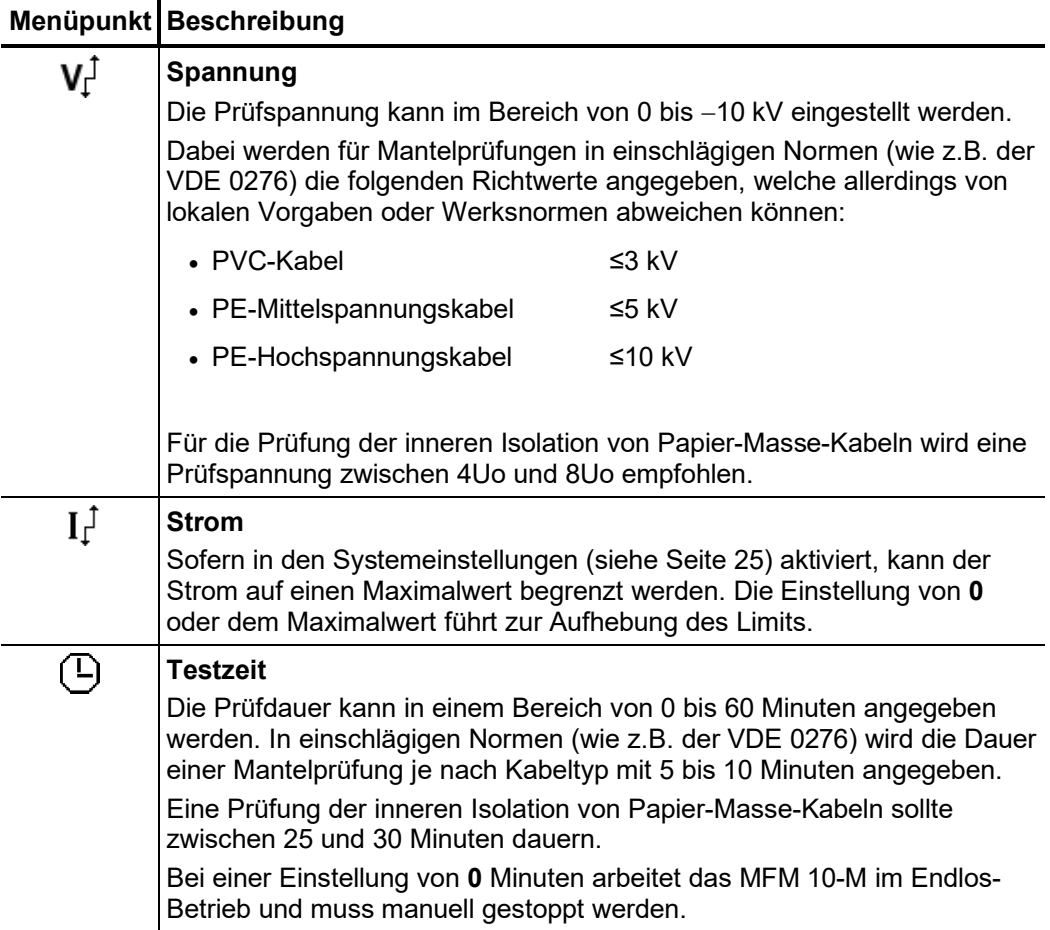

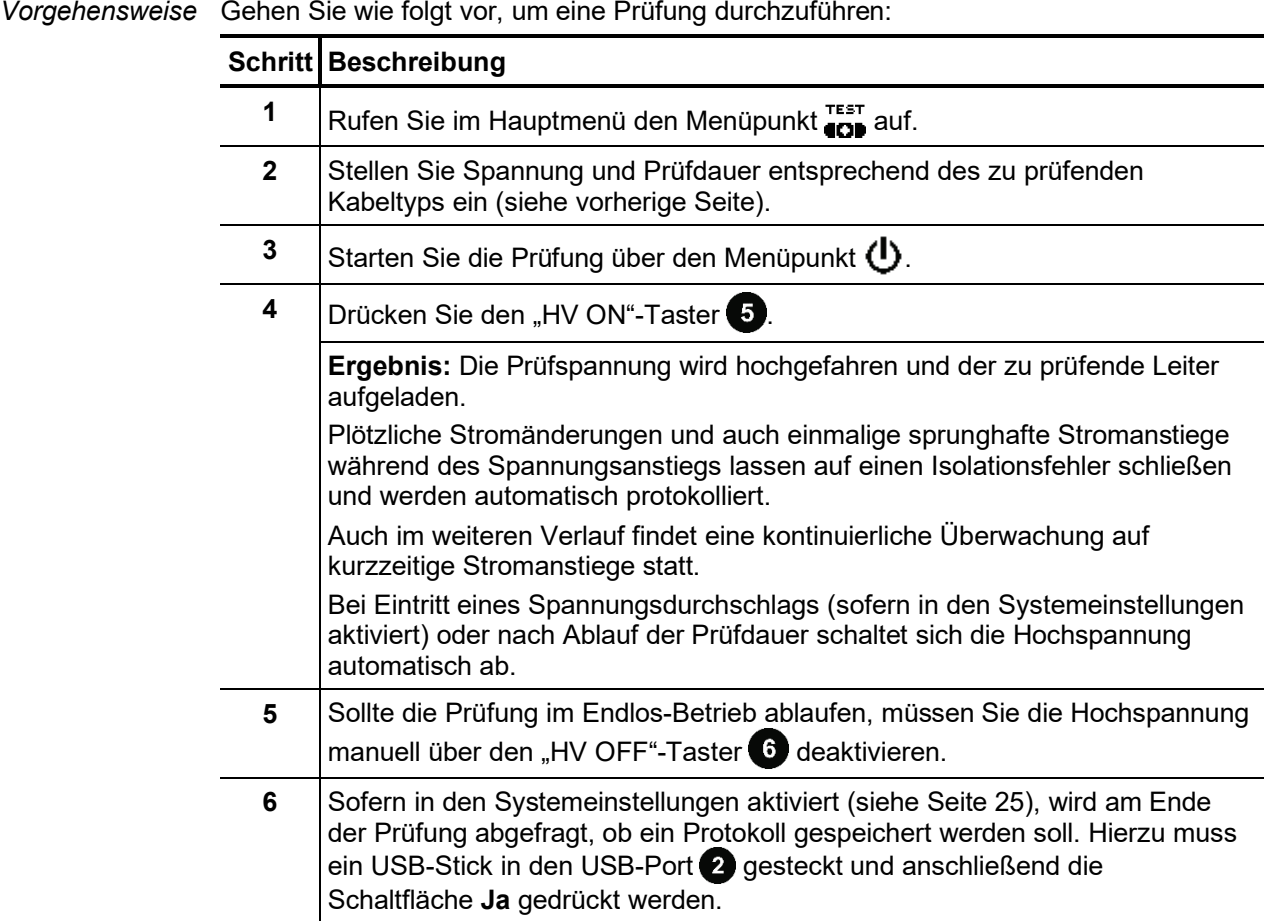

Generell können die bei einer Prüfung zu erwartenden Ergebnisse in die folgenden Kategorien unterteilt werden: *Bewertung der Prüfergebnisse*

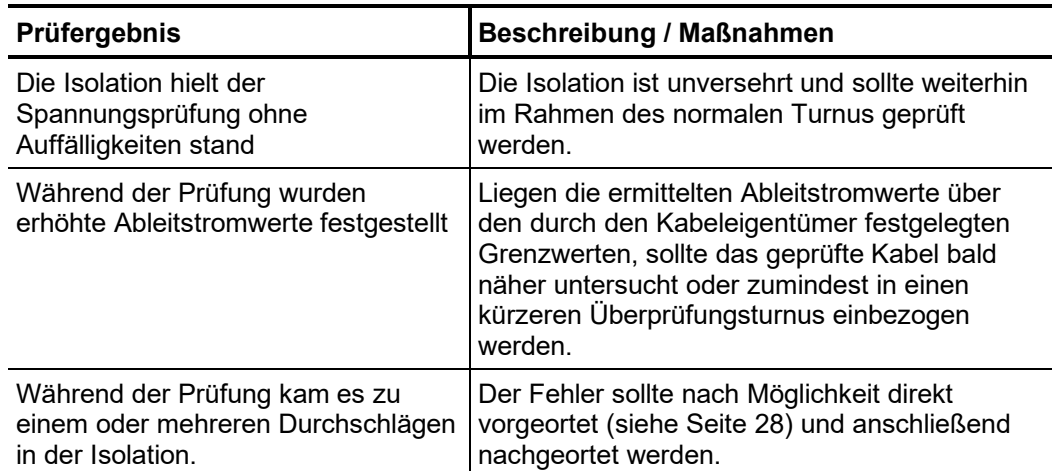

## 4.5.2 Vorortung -  $\mathbf{F}^{\text{nm}}$

Einführung Einer punktgenauen Ortung des Fehlers ist eine Vorortung vorauszuschicken, um den Zeitaufwand für die Punktortung deutlich zu reduzieren. Auf diese Weise verringert sich das Risiko, dass die Fehlerstelle im Rahmen einer langwierigen Nachortung ungewollt "austrocknet".

> Während der Messung können sich aufgrund thermoelektrischer oder galvanischer Effekte Offset-Spannungen über die eigentliche Messspannung legen. Um diese Effekte korrigieren zu können, wird die Vorortung bipolar ausgeführt. D.h., es werden automatisch zwei Messungen − eine mit positiver und eine mit negativer Polarität − vorgenommen.

Für die Fehlervorortung muss die Länge des Kabels bekannt sein!

In Vorbereitung auf eine Fehlervorortung müssen die folgenden Parameter eingestellt werden: *Messparameter*

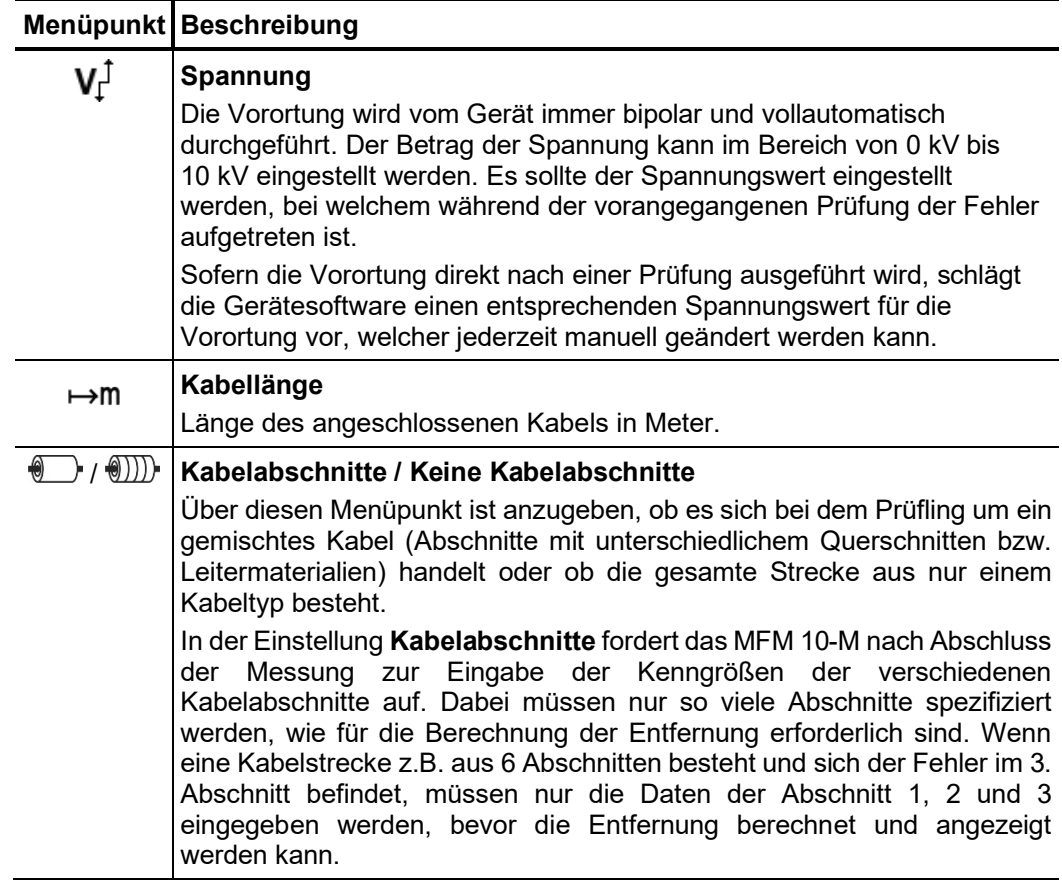

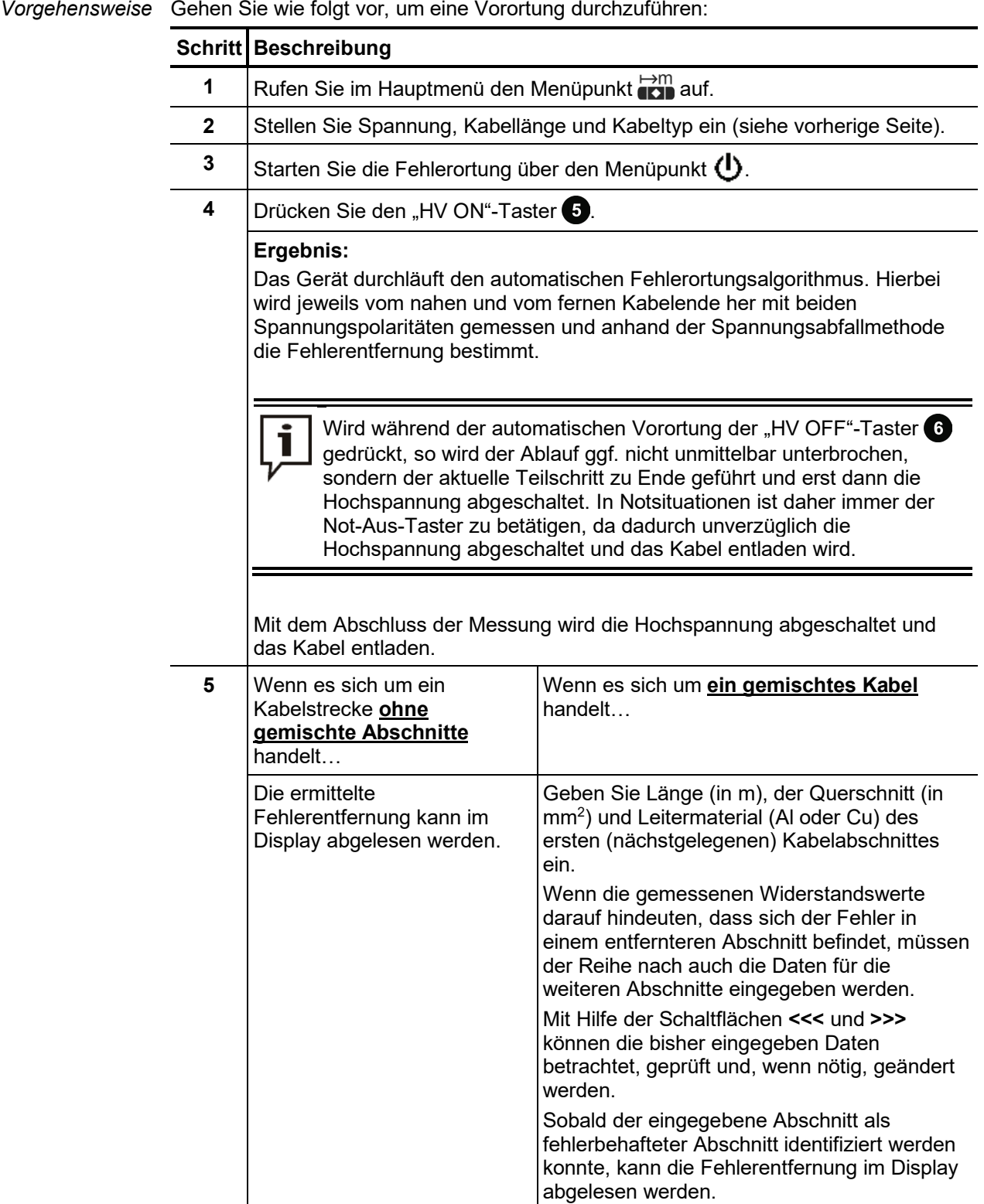

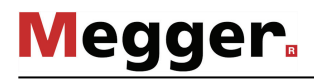

*Mehrfachfehler* Ist ein Kabelmantel mit mehreren Fehlern behaftet, kann dies zu Fehlmessungen und dementsprechend falschen Entfernungsangaben führen, da die angezeigte Entfernung tatsächlich nur ein Mittelwert der einzelnen Fehlerentfernungen ist.

> Es gibt allerdings Indizien, welche auf Mehrfachfehler hindeuten und demzufolge bei der Vorortung in Betracht gezogen werden sollten. So können z.B. stark streuende Entfernungsangaben bei unterschiedlichen Prüfspannungen auf das Vorhandensein von Mehrfachfehlern hindeuten, da die Fehler im Allgemeinen unterschiedliche Zündspannungen haben.

> Diese unterschiedlichen Zündspannungen bieten gleichzeitig einen Ansatz, mit welchem selbst an Mänteln mit Mehrfachfehlern eine Vorortung vorgenommen werden kann. So könnte durch vorsichtige Dosierung der Prüfspannung zuerst der zündfähigste Fehler eingemessen werden. Nach dessen Lokalisierung und Korrektur bestünde dann die Möglichkeit eine weitere Vorortung vorzunehmen.

## 4.5.3 Mantelfehler-Nachortung -  $[{\color{blue}\mathcal{O}}]$

Einführung Während der Mantelfehlernachortung koppelt das MFM 10-M in einer einstellbaren Taktung Gleichstromimpulse in den erdschlussbehafteten Schirm ein.

> Mit jedem eingekoppelten Impuls bildet der ins Erdreich abfließende Strom um die Austrittstelle (Fehlerstelle im Mantel) einen Spannungstrichter, dessen Zentrum mit Hilfe eines Erdschlusssuchgerätes und den dazugehörigen Erdspießen punktgenau lokalisiert werden kann (Schrittspannungsmethode).

- Bei Geräten mit der Option "AF" wird die Leitung gleichzeitig zur getakteten Gleichspannung mit einem 8,44 kHz-Audiofrequenzsignal besendet. Dieses kann mit Hilfe eines geeigneten Empfängers ausgewertet und auf diese Weise eine exakte Trassenbestimmung vorgenommen werden. *Option "AF"*
- *Messparameter* In Vorbereitung auf eine Mantelfehler-Nachortung müssen die folgenden Parameter eingestellt werden:

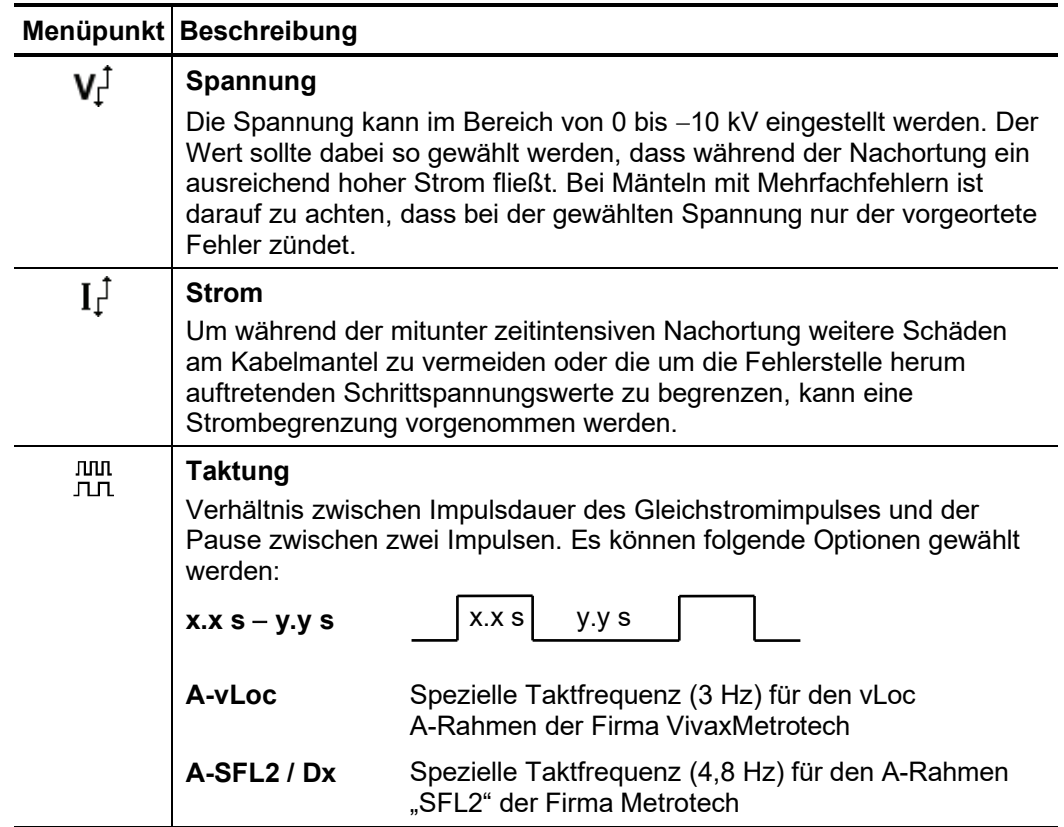

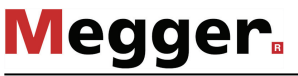

Vorgehensweise Gehen Sie wie folgt vor, um eine Mantelfehler-Nachortung durchzuführen:

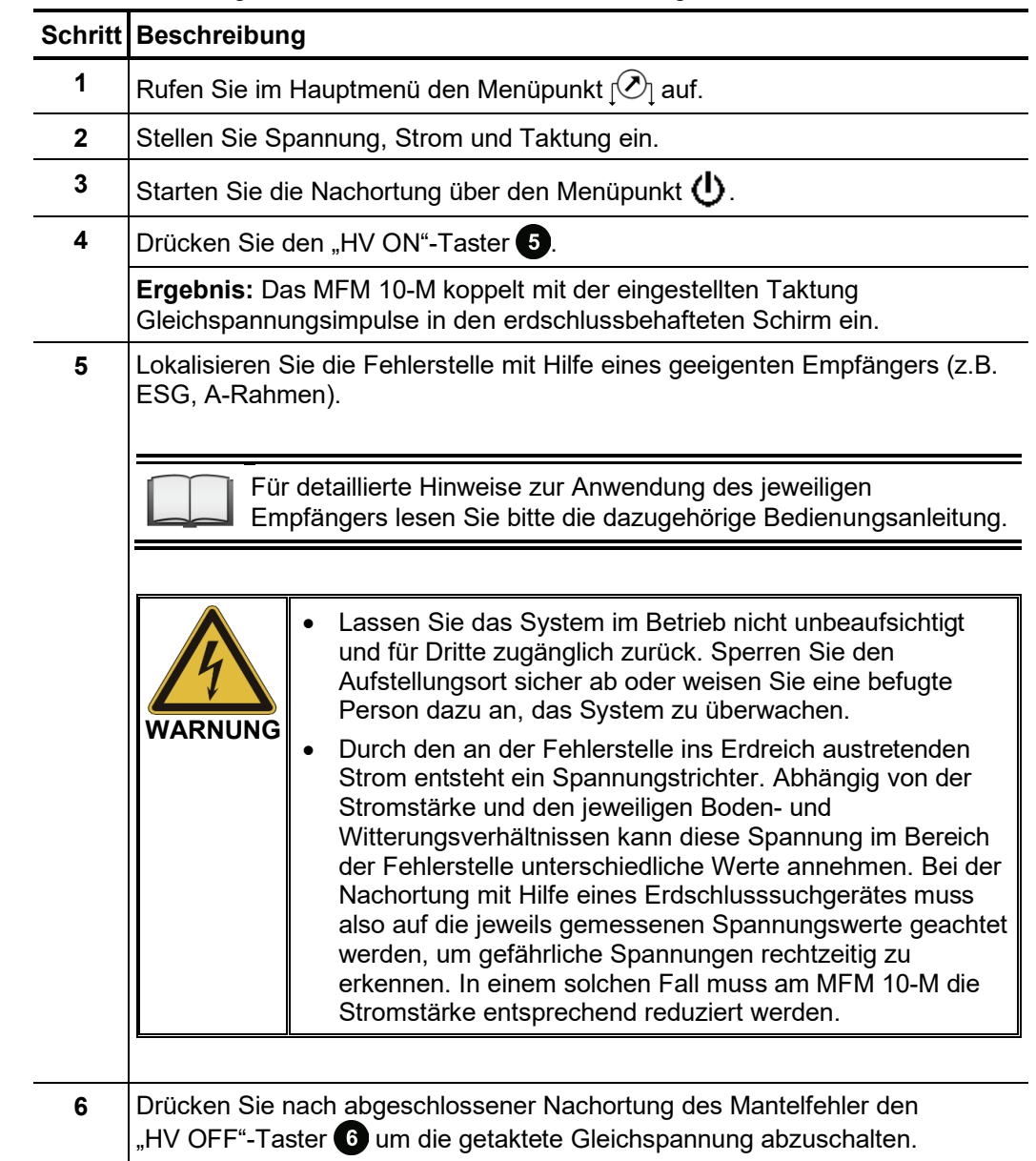

### $4.5.4$  Brennen -  $\mathbf{S}$

L

Einführung Der verfügbare Strom von bis zu 750 mA ermöglicht bei schwierigen Mantelfehlern (z.B. bei hochohmigen oder intermittierenden Fehlern) auch eine Fehlerwandlung durch sogenanntes "Brennen".

> Dabei werden durch Wärmeeinwirkung des elektrischen Lichtbogens die Kohlenwasserstoffe der Kabelisolation an der Fehlerstelle in leitfähige Kohle umgewandelt. Der Fehlerwiderstand wird niederohmig und dadurch für eine leichtere Vor- und Nachortung zugänglich.

> Aufgrund der hohen thermischen Belastung, welche mit dem Brennvorgang einhergeht, ist die Brenndauer auf maximal 5 Minuten begrenzt.

*Messparameter* In Vorbereitung auf den Brennvorgang müssen die folgenden Parameter eingestellt werden:

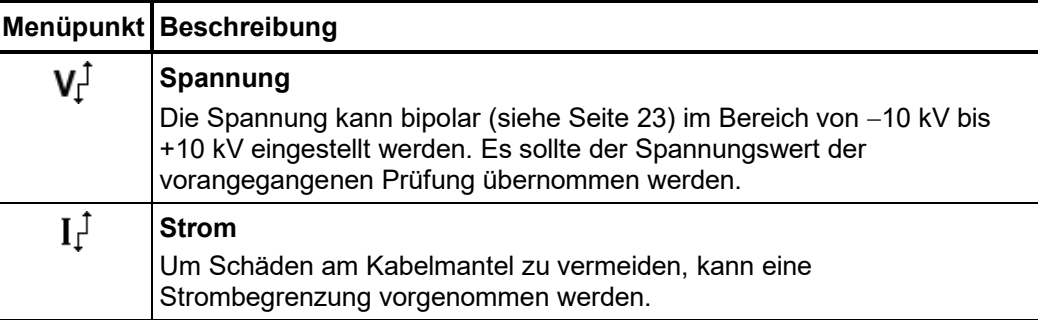

#### *Vorgehensweise* Gehen Sie wie folgt vor, um das Gerät im Brennbetrieb zu verwenden:

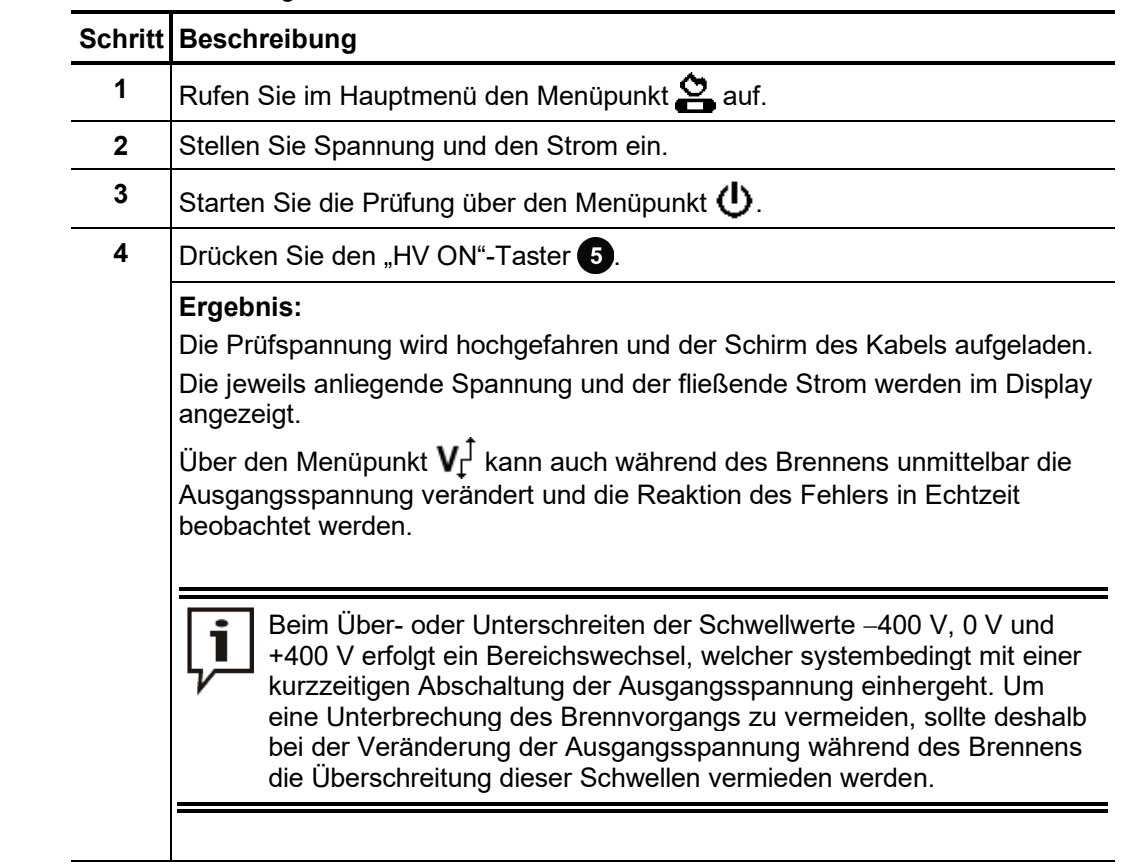

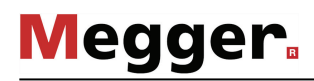

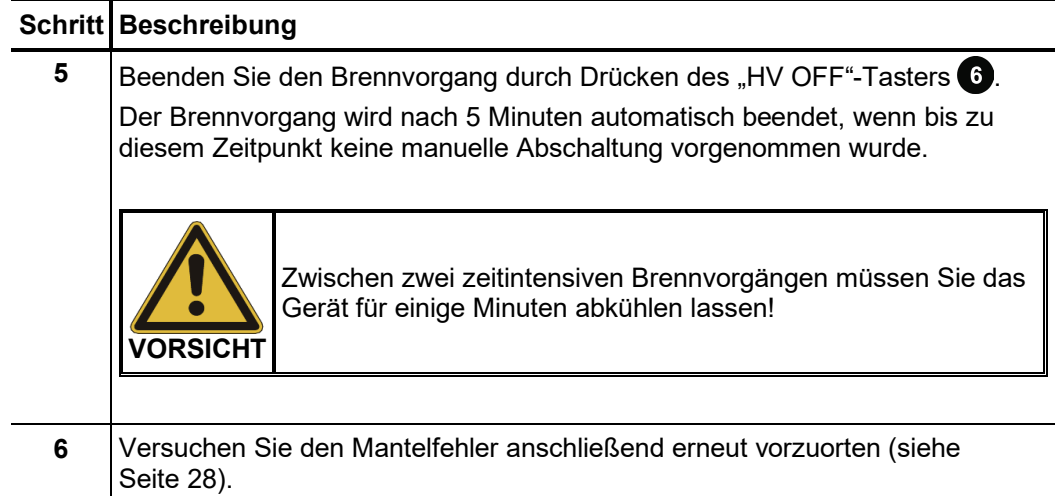

#### 4.6 Messeinsatz abschließen

Nachdem die Messung abgeschlossen wurde, kann das System über den Ein-/Aus-Taster 2 ausgeschaltet werden.

Das Prüfobjekt ist zu erden und kurzzuschließen und auf vollständige Entladung zu prüfen (z.B. mit Hilfe eines ausreichend dimensionierten Entladestabes).

Anschließend kann das MFM 10-M vom Prüfobjekt getrennt werden.

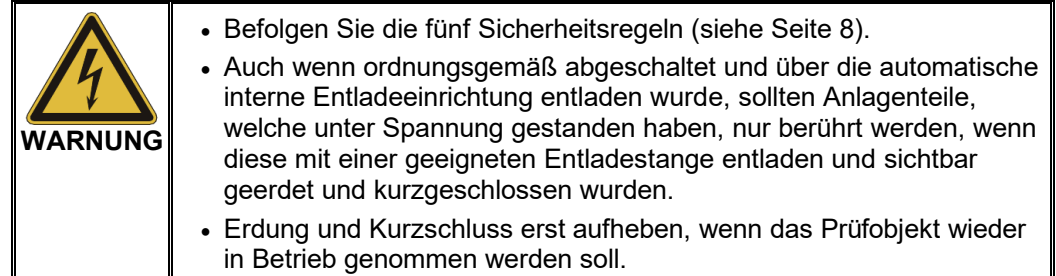

#### 5 Protokolldaten weiterverarbeiten

Beim Export der Protokolldaten nach Abschluss einer Prüfung werden die Dateien in das Verzeichnis *\Prot* auf den USB-Stick geschrieben.

Der Dateiname setzt sich dabei aus dem aktuellen Datum und einer laufenden Nummer zusammen. Es empfiehlt sich daher bei größeren Messreihen Notizen über die Reihenfolge der Prüfungen zu machen, um sich später die Zuordnung zu erleichtern.

Zum Betrachten, Drucken und Archivieren der Protokolle eignet sich die schlanke Protokollsoftware Easyprot, welche sich auf dem gelieferten USB-Stick befindet.

Durch einen Doppelklick auf die Datei *EasyProt.exe* können Sie die Software im Verzeichnis *C:\EasyProt* Ihres Arbeitsplatzrechners installieren und anschließend über die angelegte Desktop-Verknüpfung starten.

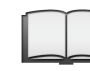

Für detaillierte Informationen zur Bedienung der Software lesen Sie bitte die integrierte Online-Hilfe.

#### 6 Firmware aktualisieren

Gehen Sie wie folgt vor, um die Systemsoftware zu aktualisieren:

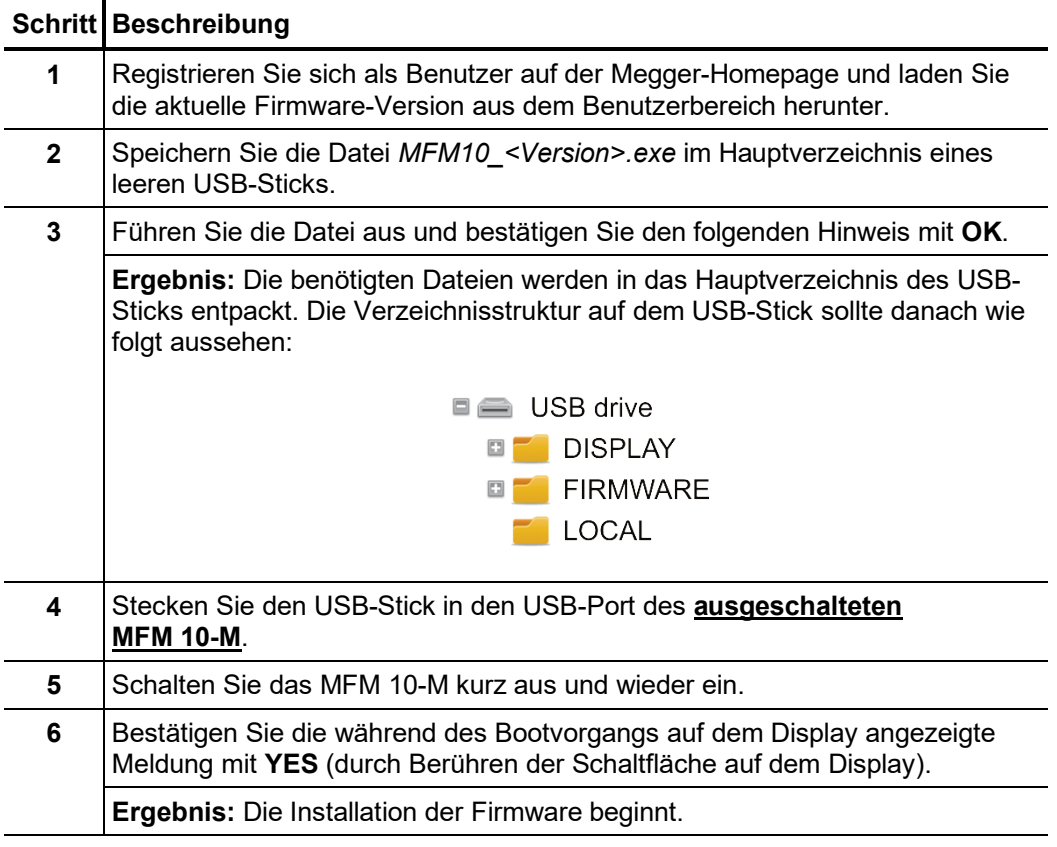

Die Installation der Firmware kann einige Minuten in Anspruch nehmen und mehrere automatische Neustarts erfordern. Entfernen Sie während der gesamten Prozedur auf keinen Fall den USB-Stick und schalten Sie das Gerät nicht manuell aus. Nach Abschluss der Installation führt das System einen letzten Neustart aus und verweilt anschließend im Hauptauswahlmenü.

#### 7 Wartung und Pflege

Für die Inbetriebnahme und den Betrieb des Systems ist es nicht notwendig, das Gehäuse *Wartung* des Gerätes zu öffnen. Das Öffnen des Gehäuses bewirkt ein sofortiges Erlöschen der Gewährleistungsansprüche!

> Die Anschlüsse und Anschlussleitungen des Systems müssen regelmäßig entsprechend der geltenden nationalen und firmeneigenen Vereinbarungen auf Schadensfreiheit und Unversehrtheit geprüft werden.

 $E$ insc*hränkungen bei Z*um Nachweis der Wirksamkeit der grundlegenden Schutzmaßnahmen nach einer Reparatur oder im Rahmen einer Wiederholungsprüfung (entsprechend VDE 0701-0702 oder einer vergleichbaren Norm) kann die Messung des Isolationswiderstandes notwendig werden. Diese muss mit einer reduzierten Messspannung von 250 VDC durchgeführt werden, da bei höheren Messspannungen die im Netzeingang verbauten Überspannungs-Schutzeinrichtungen ansprechen und das Ergebnis der Prüfung beeinträchtigen könnten. Eine Prüfung mit 250 VDC gilt als bestanden, wenn der gemessene Isolationswiderstand größer 1 MΩ ist. *obligatorischen Geräteprüfungen (z.B. nach VDE 0701-0702)*

Tento symbol indikuje, že výrobek nesoucí takovéto označení nelze likvidovat společně s běžným domovním odpadem. Jelikož se jedná o produkt obchodovaný mezi podnikatelskými subjekty (B2B), nelze jej likvidovat ani ve veřejných sběrných dvorech. Pokud se potřebujete tohoto výrobku zbavit, obraťte se na organizaci specializující se na likvidaci starých elektrických spotřebičů v blízkosti svého působiště.

Dit symbool duidt aan dat het product met dit symbool niet verwijderd mag worden als gewoon huishoudelijk afval. Dit is een product voor industrieel gebruik, wat betekent dat<br>het ook niet afgeleverd mag worden aan afvalcen gelegen organisatie te brengen gespecialiseerd in de verwijdering van oud elektrisch materiaal.

This symbol indicates that the product which is marked in this way should not be disposed of as normal household waste. As it is a B2B product, it may also not be disposed of at civic disposal centres. If you wish to dispose of this product, please do so properly by taking it to an organisation specialising in the disposal of old electrical equipment near you.

Този знак означава, че продуктът, обозначен по този начин, не трябва да се изхвърля като битов отпадък. Тъй като е B2B продукт, не бива да се изхърля и в градски пунктове за отпадъци. Ако желаете да извърлите продукта, го занесете в пункт, специализиран в изхвърлянето на старо електрическо оборудване.

Dette symbol viser, at det produkt, der er markeret på denne måde, ikke må kasseres som almindeligt husholdningsaffald. Eftersom det er et B2B produkt, må det heller ikke<br>bortskaffes på offentlige genbrugsstationer. Skal d

Sellise sümboliga tähistatud toodet ei tohi käidelda tavalise olmejäätmena. Kuna tegemist on B2B-klassi kuuluva tootega, siis ei tohi seda viia kohalikku jäätmekäitluspunkti.<br>Kui soovite selle toote ära visata, siis viige

Tällä merkinnällä ilmoitetaan, että kyseisellä merkinnällä varustettua tuotetta ei saa hävittää tavallisen kotitalousjätteen seassa. Koska kyseessä on yritysten välisen kaupan tuote, sitä ei saa myöskään viedä kuluttajien käyttöön tarkoitettuihin keräyspisteisiin. Jos haluatte hävittää tämän tuotteen, ottakaa yhteys lähimpään vanhojen sähkölaitteiden hävittämiseen erikoistuneeseen organisaatioon.

Ce symbole indique que le produit sur lequel il figure ne peut pas être éliminé comme un déchet ménager ordinaire. Comme il s'agit d'un produit B2B, il ne peut pas non plus<br>être déposé dans une déchetterie municipale. Pour proche de chez vous.

Cuireann an siombail seo in iúl nár cheart an táirgeadh atá marcáilte sa tslí seo a dhiúscairt sa chóras fuíoll teaghlaigh. Os rud é gur táirgeadh ghnó le gnó (B2B) é, ní féidir é a dhiúscairt ach oiread in ionaid dhiúscartha phobail. Más mian leat an táirgeadh seo a dhiúscairt, déan é a thógáil ag eagraíocht gar duit a sainfheidhmíonn i ndiúscairt seanfhearas leictrigh.

Dieses Symbol zeigt an, dass das damit gekennzeichnete Produkt nicht als normaler Haushaltsabfall entsorgt werden soll. Da es sich um ein B2B-Gerät handelt, darf es auch nicht bei kommunalen Wertstoffhöfen abgegeben werden. Wenn Sie dieses Gerät entsorgen möchten, bringen Sie es bitte sachgemäß zu einem Entsorger für Elektroaltgeräte in Ihrer Nähe.

Αυτό το σύμβολο υποδεικνύει ότι το προϊόν που φέρει τη σήμανση αυτή δεν πρέπει να απορρίπτεται μαζί με τα οικιακά απορρίματα. Καθώς πρόκειται για προϊόν B2B, δεν πρέπει να απορρίπτεται σε δημοτικά σημεία απόρριψης. Εάν θέλετε να απορρίψετε το προϊόν αυτό, παρακαλούμε όπως να το παραδώσετε σε μία υπηρεσία συλλογής ηλεκτρικού εξοπλισμού της περιοχής σας.

Ez a jelzés azt jelenti, hogy az ilyen jelzéssel ellátott terméket tilos a háztartási hulladékokkal együtt kidoni. Mivel ez vállalati felhasználású termék, tilos a lakosság számára<br>fenntartott hulladékgvűlőkbe dobni. Ha a

Questo simbolo indica che il prodotto non deve essere smaltito come un normale rifiuto domestico. In quanto prodotto B2B, può anche non essere smaltito in centri di<br>smaltimento cittadino. Se si desidera smaltire il prodott

Šī zīme norāda, ka iztrādājumu, uz kura tā atrodas, nedrīkst izmest kopā ar parastiem mājsaimniecības atkritumiem. Tā kā tas ir izstrādājums, ko cits citam pārdod un lieto tikai uzņēmumi, tad to nedrīkst arī izmest atkritumos tādās izgāztuvēs un atkritumu savāktuvēs, kas paredzētas vietējiem iedzīvotājiem. Ja būs vajadzīgs šo izstrādājumu izmest atkritumos, tad rīkojieties pēc noteikumiem un nogādājiet to tuvākajā vietā, kur īpaši nodarbojas ar vecu elektrisku ierīču savākšanu.

Sis simbolis rodo, kad juo paženklinto gaminio negalima išmesti kaip paprastų buitinių atliekų. Kadangi tai B2B (verslas verslui) produktas, jo negalima atiduoti ir buitinių atliekų<br>tvarkymo įmonėms. Jei norite išmesti šį

Dan is-simbolu jindika li l-prodott li huwa mmarkat b'dan il-mod m'għandux jintrema bħal skart normali tad-djar. Minħabba li huwa prodott B2B , ma jistax jintrema wkoll f'ċentri ċiviċi għar-rimi ta' l-iskart. Jekk tkun tixtieq tarmi dan il-prodott, jekk jogħġbok għamel dan kif suppost billi tieħdu għand organizzazzjoni fil-qrib li tispeċjalizza fir-rimi ta' tagħmir qadim ta' l-elettriku.

Dette symbolet indikerer at produktet som er merket på denne måten ikke skal kastes som vanlig husholdningsavfall. Siden dette er et bedriftsprodukt, kan det heller ikke<br>kastes ved en vanlig miljøstasjon. Hvis du ønsker å gammelt elektrisk utstyr.

Ten symbol oznacza, że produktu nim opatrzonego nie należy usuwać z typowymi odpadami z gospodarstwa domowego. Jest to produkt typu B2B, nie należy go więc przekazywać na komunalne składowiska odpadów. Aby we właściwy sposób usunąć ten produkt, należy przekazać go do najbliższej placówki specjalizującej się w usuwaniu<br>starych urządzeń elektrycznych.

Este símbolo indica que o produto com esta marcação não deve ser deitado fora juntamente com o lixo doméstico normal. Como se trata de um produto B2B, também não<br>pode ser deitado fora em centros cívicos de recolha de lixo. eliminação de equipamento eléctrico antigo, próxima de si.

Acest simbol indică faptul că produsul marcat în acest fel nu trebuie aruncat ca și un gunoi menajer obișnuit. Deoarece acesta este un produs B2B, el nu trebuie aruncat nici la centrele de colectare urbane. Dacă vreți să aruncați acest produs, vă rugăm s-o faceți într-un mod adecvat, ducând-ul la cea mai apropiată firmă specializată în colectarea echipamentelor electrice uzate.

Tento symbol znamená, že takto označený výrobok sa nesmie likvidovať ako bežný komunálny odpad.Keďže sa jedná o výrobok triedy B2B, nesmie sa likvidovať ani na<br>mestských skládkach odpadu. Ak chcete tento výrobok likvidovať

Ta simbol pomeni, da izdelka, ki je z njim označen, ne smete zavreči kot običajne gospodnjske odpadke. Ker je to izdelek, namenjen za druge proizvajalce, ga ni dovoljeno<br>odlagati v centrih za civilno odlaganje odpadkov. Če odlagati v centrih za civilno odlaganje odpadkov.<br>specializirana za odlaganje stare električne opreme.

Este símbolo indica que el producto así señalizado no debe desecharse como los residuos domésticos normales. Dado que es un producto de consumo profesional, tampoco debe llevarse a centros de recogida selectiva municipales. Si desea desechar este producto, hágalo debidamente acudiendo a una organización de su zona que esté especializada en el tratamiento de residuos de aparatos eléctricos usados.

Den här symbolen indikerar att produkten inte får blandas med normalt hushållsavfall då den är förbrukad. Eftersom produkten är en så kallad B2B-produkt är den inte avsedd för privata konsumenter, den får således inte avfallshanteras på allmänna miljö- eller återvinningsstationer då den är förbrukad. Om ni vill avfallshantera den här produkten på<br>rätt sätt, ska ni lämna den till myndighet el